МИНИСТЕРСТВО НАУКИ И ВЫСШЕГО ОБРАЗОВАНИЯ РОССИЙСКОЙ ФЕДЕРАЦИИ Федеральное государственное автономное образовательное учреждение высшего образования «Южно-Уральский государственный университет (национальный исследовательский университет)»

> Высшая школа электроники и компьютерных наук Кафедра «Электронные вычислительные машины»

> > ДОПУСТИТЬ К ЗАЩИТЕ Заведующий кафедрой ЭВМ \_\_\_\_\_\_\_\_\_\_\_\_\_ Д. В. Топольский  $\kappa \rightarrow 2022 \text{ r}.$

# ГОЛОСОВОЕ УПРАВЛЕНИЕ ПК ДЛЯ ЛЮДЕЙ С ОГРАНИЧЕННЫМИ ВОЗМОЖНОСТЯМИ ПО ИСПОЛЬЗОВАНИЮ УСТРОЙСТВ РУЧНОГО ВВОДА

# ПОЯСНИТЕЛЬНАЯ ЗАПИСКА К ВЫПУСКНОЙ КВАЛИФИКАЦИОННОЙ РАБОТЕ ЮУРГУ-09.03.01.2022.238 ПЗ ВКР

Руководитель работы, к.п.н., доцент каф. ЭВМ \_\_\_\_\_\_\_\_\_\_\_\_\_\_\_\_М. А. Алтухова  $\frac{1}{2022 \text{ r.}}$ Автор работы, студент группы КЭ-406 \_\_\_\_\_\_\_\_\_\_\_\_\_\_\_\_А. А. Миронов «\_\_\_»\_\_\_\_\_\_\_\_\_\_\_2022 г.

Нормоконтролёр, к.п.н., доцент каф. ЭВМ \_\_\_\_\_\_\_\_\_\_\_\_\_\_\_\_ М. А. Алтухова  $\langle \langle \rangle \rangle$  2022 г.

МИНИСТЕРСТВО НАУКИ И ВЫСШЕГО ОБРАЗОВАНИЯ РОССИЙСКОЙ ФЕДЕРАЦИИ Федеральное государственное автономное образовательное учреждение высшего образования «Южно-Уральский государственный университет (национальный исследовательский университет)» Высшая школа электроники и компьютерных наук Кафедра «Электронные вычислительные машины»

> УТВЕРЖДАЮ Заведующий кафедрой ЭВМ Д.В. Топольский  $\langle \langle \rangle \rangle$  2022 г.

## **ЗАДАНИЕ**

# **на выпускную квалификационную работу бакалавра** студенту группы КЭ-406 Миронову Андрею Андреевичу обучающемуся по направлению 09.03.01 «Информатика и вычислительная техника»

**1. Тема работы:** «Голосовое управление ПК для людей с ограниченными возможностями по использованию устройств ручного ввода»

**2. Срок сдачи студентом законченной работы:** 1 июня 2022 г.

# **3. Исходные данные к работе:**

Голосовой интерфейс разрабатывается с целью упрощения взаимодействия с компьютером людей с ограниченными возможностями.

Приложение должно соответствовать следующим функциональным требованиям:

− распознавание голосовых команд пользователя на открытие файлов, запуск приложений, ввод поискового запроса в интернет-браузер;

− интерпретация голосовых команд пользователя в инструкции для компьютера;

− наличие функции добавления списка программ для быстрого открытия их голосовыми командами;

− наличие функции запрета для программ, чтобы голосовой интерфейс не реагировал на команды для запуска данного приложения;

− наличие возможности выбора микрофона, с которого будет прослушиваться речь;

− наличие возможности отключения или включения уведомлений;

− наличие возможности включения или отключения звука при появлении уведомлений;

− наличие возможности выполнения настроек как с помощью графического интерфейса, так и с помощью голосовых команд.

#### **4. Перечень подлежащих разработке вопросов:**

В процессе выполнения выпускной квалификационной работы требуется:

− провести анализ и сравнительный обзор аналогичных решений;

− на основе сравнительного анализа провести выбор средств реализации;

− уточнить требования к приложению;

− разработать приложение;

− протестировать работоспособность приложения на различных операционных системах.

**Дата выдачи задания:** 1 декабря 2021 г.

Руководитель работы \_\_\_\_\_\_\_\_\_\_\_\_\_\_\_\_\_\_\_\_\_\_\_\_\_\_\_\_\_\_ /М. А. Алтухова/ Студент \_\_\_\_\_\_\_\_\_\_\_\_\_\_\_\_\_\_\_\_\_\_\_\_\_\_\_\_\_\_\_ /А. А. Миронов/

# **КАЛЕНДАРНЫЙ ПЛАН**

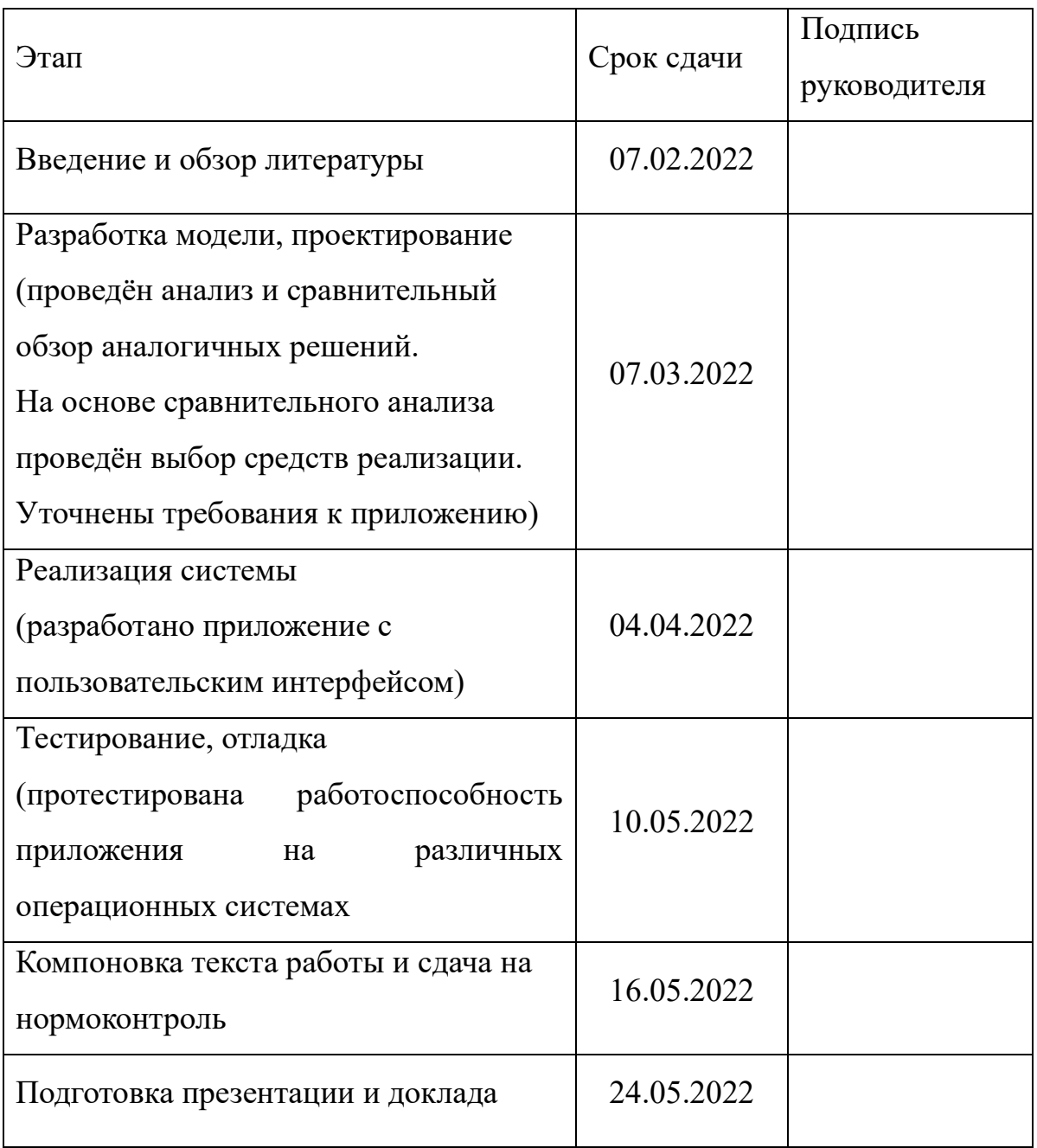

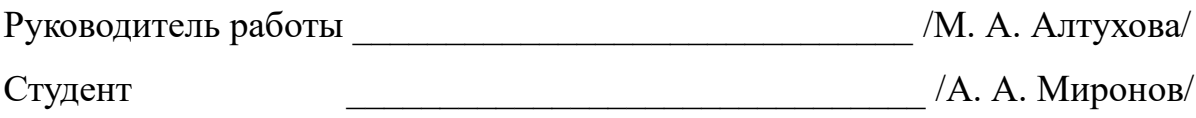

#### **АННОТАЦИЯ**

А. А. Миронов Методические указания к выполнению выпускных квалификационных работ. – Челябинск: ФГАОУ ВО «ЮУрГУ (НИУ)», ВШ ЭКН; 2022, 65 с., 19 ил., библиогр. 12 наим.

В рамках выпускной квалификационной работы произведён детальный анализ актуальных на данный момент голосовых интерфейсов для ПК на ОС Windows. Рассмотрены их преимущества и недостатки. Определён необходимый функционал голосового интерфейса. Обоснован выбор языка программирования, средств для реализации и среды программирования. Разработана программа для распознавания и выполнения голосовых команд. Выполнен анализ работоспособности системы.

# **ОГЛАВЛЕНИЕ**

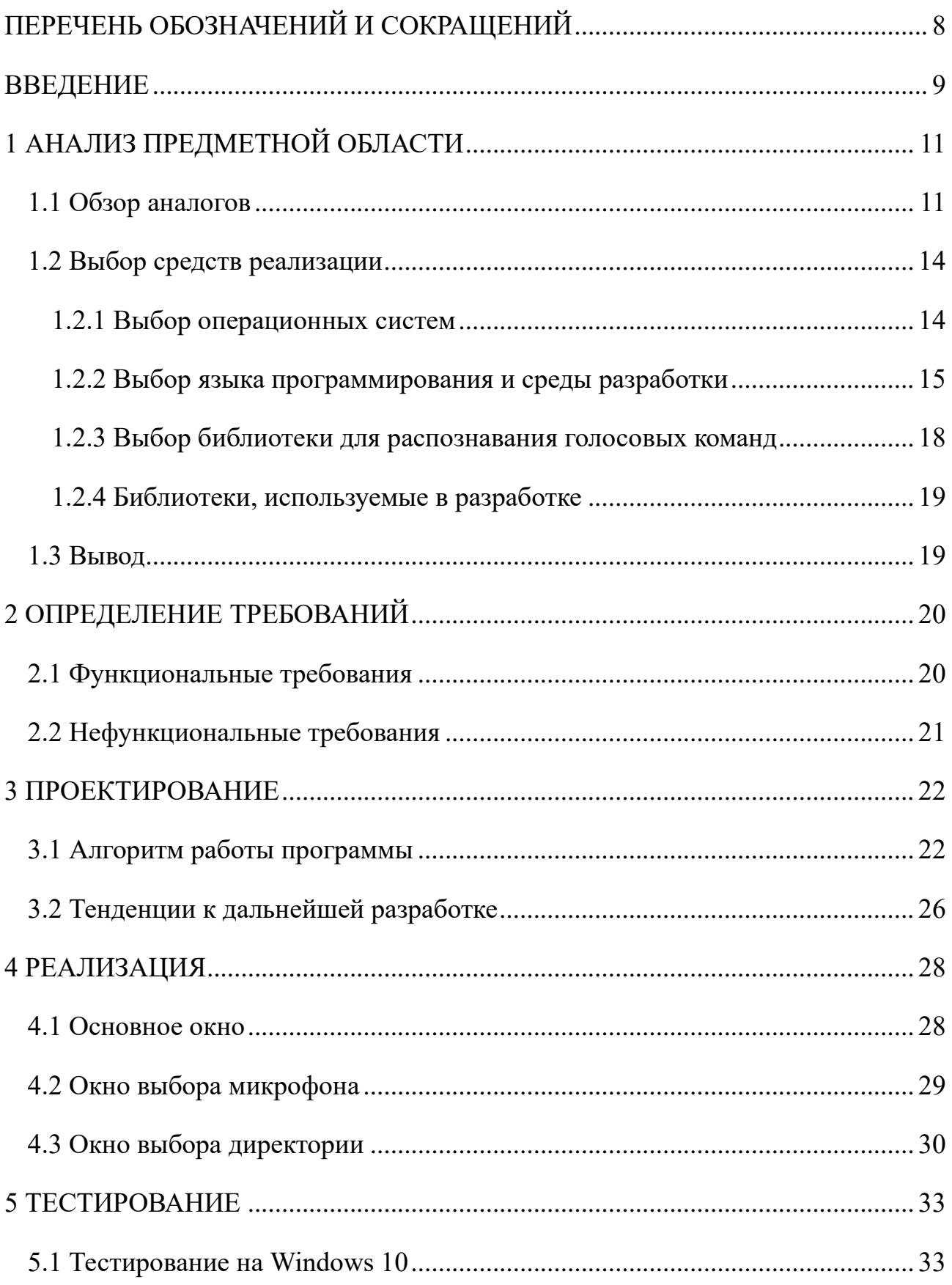

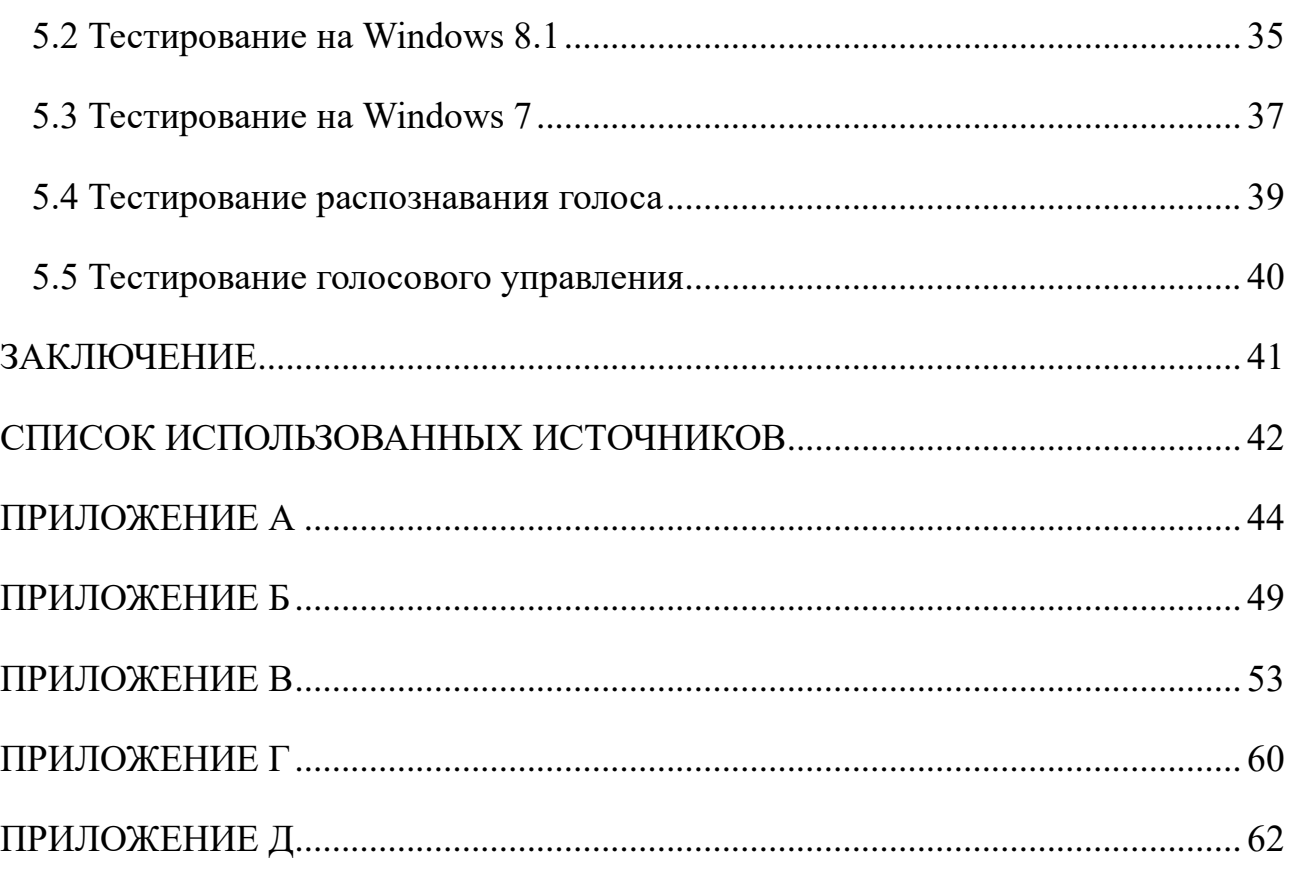

# **ПЕРЕЧЕНЬ ОБОЗНАЧЕНИЙ И СОКРАЩЕНИЙ**

**ГБ** – гигабайт

**ГГц** – гигагерц

**Кбит/с** – килобит в секунду

**МБ** – мегабайт

- **ОЗУ** оперативное запоминающее устройство
- **ОС** операционная система
- **ПК** персональный компьютер

#### **ВВЕДЕНИЕ**

Голосовое управление различными устройствами значительно упростило их использование. Голосовые помощники в основном распространены на мобильных устройствах и «умных» колонках, а на стационарных компьютерах имеют большую популярность голосовые интерфейсы. За последнее время, множество компаний стремятся к развитию голосового управления для различных технических устройств [1].

Со временем возможность использования голосового управления становится наиболее популярной функцей. Более 50% пользователей голосовых интерфейсов используют их дома для покупок в интернете и более 71% для поиска информации в интернете [2].

Голосовые интерфейсы наиболее актуальны для людей с ограниченными возможностями. Для них особенно важна именно реализация интерфейса программы. Данный вариант голосового помощника подходит для пользователей с нарушениями зрения, слуха, опорно-двигательного аппарата.

Голосовой интерфейс позволяет отказаться от ввода информации вручную, что значительно ускоряет и упрощает взаимодействие с устройствами. Использование голосового ввода также имеет свои минусы, самыми главными из них, является то, что на вводимую информацию могут повлиять фоновые шумы, что скажется на восприятии команды устройством.

Цель работы: создать программу, способную распознавать голосовые команды и интерпретировать их в инструкции для ПК.

Необходимые задачи для достижения цели ВКР:

− провести сравнительный обзор аналогичных решений;

− на основе сравнительного анализа провести выбор средств реализации;

− уточнить требования к приложению;

− разработать приложение;

− протестировать работоспособность приложения на различных операционных системах.

9

Работа состоит из пяти глав. В первой главе описаны существующие на данный момент аналоги. Во второй главе определены функциональные и нефункциональные требования разрабатываемого программного продукта. В третьей главе приведены алгоритмы работы программы. В четвертой главе представлена реализация голосового интерфейса. В пятой главе описано проведённое тестирование.

# 1 АНАЛИЗ ПРЕДМЕТНОЙ ОБЛАСТИ

#### 1.1 Обзор аналогов

Голосовое управление на персональном компьютере должно оцениваться по следующим критериям:

- количество функций;

- скорость работы;

- поддержка русского языка;

- стоимость;

- необходимость наличия интернет-соединения.

«Cortana» - голосовой интерфейс, интегрированный в операционную систему Windows 10 и созданный компанией Microsoft. Она помогает систематизировать и распланировать задачи на определенный период, напоминает о выполнении каких-либо действий, предоставляет по запросу пользователя информацию. Также имеет встроенный функционал для ответов на общие вопросы, используя поиск Bing. Вводить информацию можно с помощью голоса и клавиатуры в текстовой форме. Не обязательно наличие интернетсоединения.

Функции: поиск в интернете, поиск на компьютере, открытие файлов на компьютере, установка будильника, установка напоминаний.

Преимущества:

- возможность работы как с интернетом, так и без него;

- высокая скорость работы;

- имеет широкий набор функций.

Недостатки:

- отсутствие русского языка;

- нельзя использовать другие поисковые системы;

- не доступна в регионе РФ.

Typle – голосовой интерфейс, разработанный только под семейство ОС Windows (XP, Vista, Windows 7-10). Ввод информации осуществляется только голосом. Обязательно наличие интернет-соединения.

Функции: поиск на компьютере, открытие файлов на компьютере, предварительно внесённых в список.

Преимущества:

− возможность добавлять наиболее часто используемые сайты в список для быстрого открытия голосовой командой;

− полная поддержка русского языка.

Недостатки:

− воспринимает фоновый шум как команду;

− медленная скорость работы;

− не может открывать произвольные файлы на компьютере;

− может открывать только интернет-страницы и заранее занесённые в список файлы;

 $-$  ограниченное количество используемых голосовых команд  $-15$ .

Горыныч – голосовой интерфейс, разработанный только под семейство ОС Windows (XP, Vista, Windows 7). Данный голосовой ассистент умеет не только осуществлять запрос пользователя по поиску различной информации, но и работать с программами и приложениями внутри системы. Вводить информацию можно с помощью голоса и клавиатуры в текстовой форме. Обязательно наличие интернет-соединения.

Функции: поиск в интернете, открытие файлов на компьютере.

Преимущества:

− полная поддержка русского языка;

− возможность работы с файлами и приложениями внутри системы. Недостатки:

− для корректного восприятия команд, речь должна быть без дефектов;

− медленная скорость работы;

12

− в данный момент программа не разрабатывается;

− маленький запас кодовых слов;

− невозможность добавления собственных кодовых слов.

«Окей, блокнотик!» – голосовой интерфейс для создания заметок и напоминаний, работает лишь со звонками и сообщениями. Обязательно наличие интернет-соединения.

Функции: создание заметок, создание напоминаний.

Преимущества:

− полная поддержка русского языка;

− быстрая скорость работы.

Недостатки:

− ограниченная сфера применения.

Vani Dialer – голосовой интерфейс для работы со звонками и сообщениями. Обязательно наличие интернет-соединения.

Функции: создание напоминаний, возможность отправить текстовое сообщение голосом.

Преимущества:

− полная поддержка русского языка;

− быстрая скорость работы.

Недостатки:

− ограниченная сфера применения.

Результаты обзора аналогов обобщены в таблице 1.

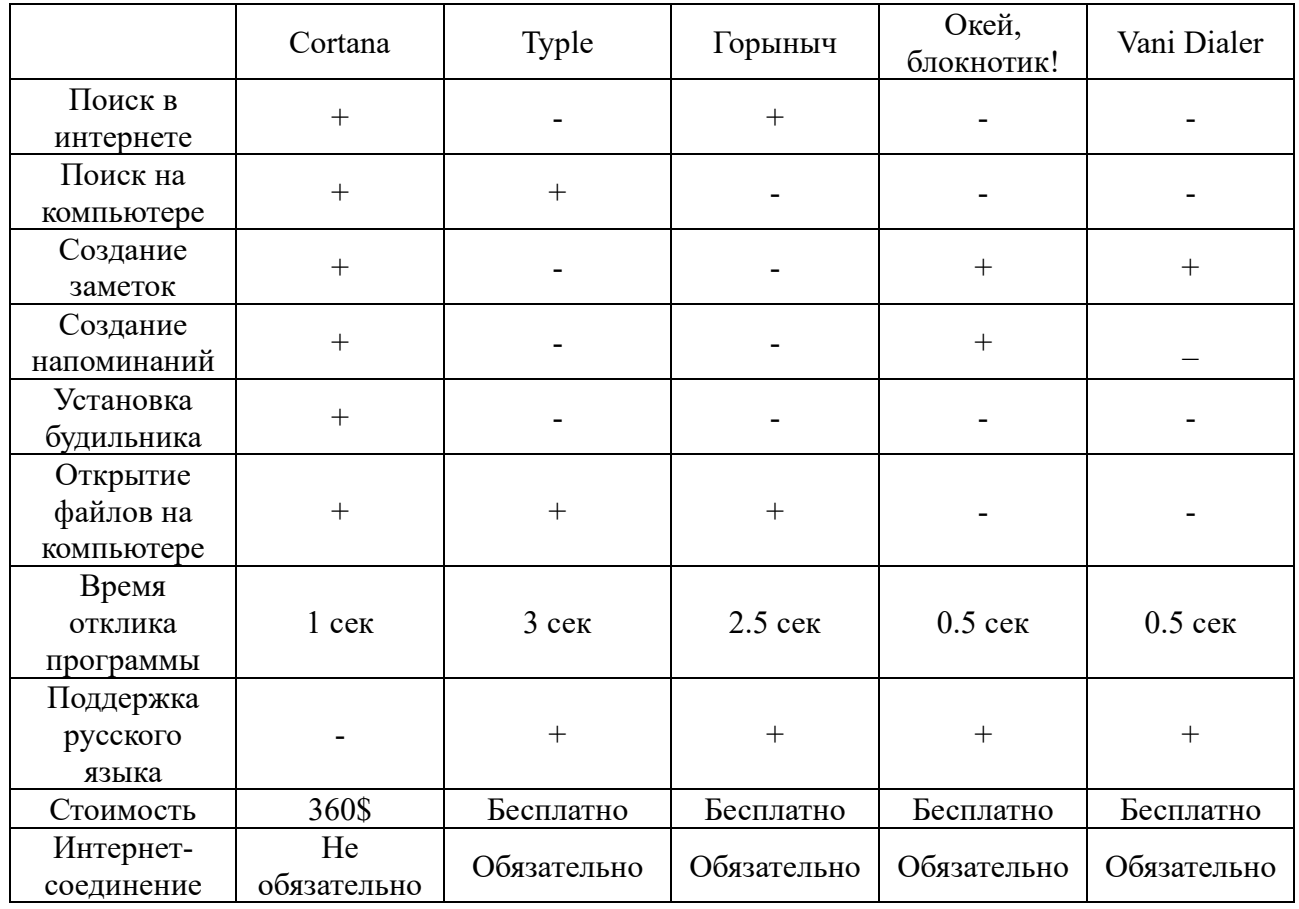

# Таблица 1 - Сводная таблица обзора аналогов

# 1.2 Выбор средств реализации

## 1.2.1 Выбор операционных систем

Для разработки голосового ассистента первым делом нужно определить, под какие версии Windows будет вестись разработка. Рассмотрим список наиболее популярных операционных систем (рисунок 1).

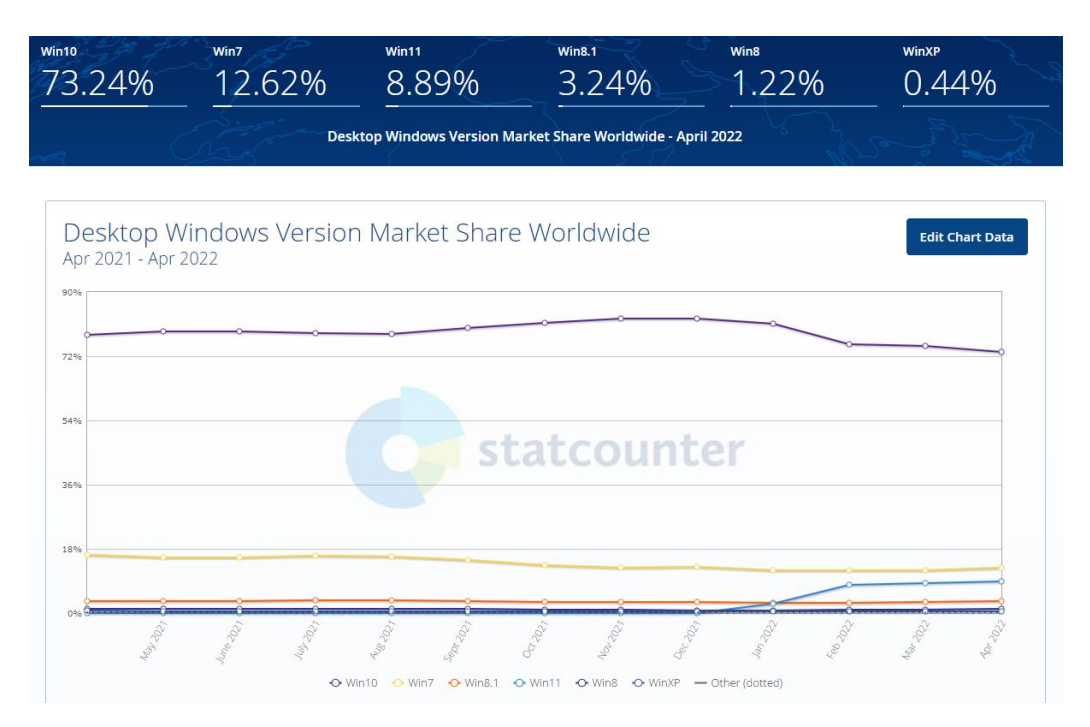

Рисунок 1 – Популярность операционных систем на апрель 2022 г.

Наиболее популярными являются Windows 10, Windows 7, Windows 11, Windows 8.1 [3]. Ввиду того, что Windows 11 вышла совсем недавно и на неё регулярно выходят обновления с исправлениями ошибок, её в качестве поддерживаемой операционной системы рассматривать не будем. Windows 8.1 является доработанной версией Windows 8 под персональные компьютеры, в следствии этого, будет рассматривать только Windows 8.1.

# **1.2.2 Выбор языка программирования и среды разработки**

Разработка голосового интерфейса возможна на любом современном языке программирования. Рассмотрим наиболее популярные из них по версии сайта TIOBE [4] (рисунок 2).

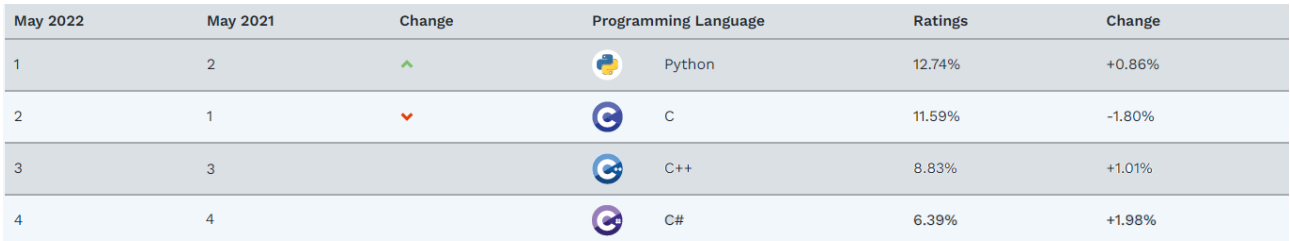

Рисунок 2 – Рейтинг языков программирования по версии TIOBE

По итогу на май 2022 года самыми популярными языками программирования являются Python, C#, C/C++ [4].

Сравним данный рейтинг с наиболее популярными языками программирования по версии сайта PyPL [5] (рисунок 3).

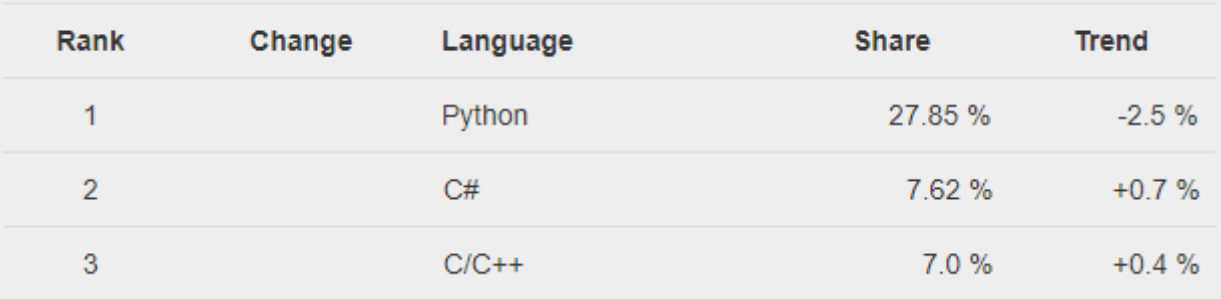

Worldwide, May 2022 compared to a year ago:

Рисунок 3 – Рейтинг языков программирования по версии PyPL

Можно заметить, что единственное различие состоит в месте языка C/C++.

Поэтому в качестве языков для разработки голосового ассистента будем рассматривать следующие языки: Python,  $C#$ ,  $C++$ . Определим критерии выбора: скорость работы конечного продукта, количество библиотек, подходят ли библиотеки, созданные для этого языка, чтобы реализовать разрабатываемую программу, скорость разработки программы, способы типизации данных.

Типизация данных бывает двух типов: статическая и динамическая. При статической типизации данных, программист сам указывает, где и какой тип данных используется. При динамической типизации все типы данных определяются на этапе выполнения программы [6].

Рассмотрим Python: данный язык не отличается высокой скоростью работы из-за динамической типизации данных, но компенсирует это большим количеством библиотек, созданных для упрощения разработки программ на нём,

так и понятным синтаксисом, в следствии чего, программы на нём писать достаточно быстро и удобно. Также следует отметить, что библиотеки для языка Python хорошо подходят для реализации разрабатываемой программы.

Далее рассмотрим язык С#: данный язык имеет среднюю скорость работы, имеет статическую типизацию данных, данный язык имеет достаточно большое количество библиотек, которые ввиду используемой платформы ЛЛЯ С# .NET плохо подходят для реализации разрабатываемой программы. Данный язык имеет достаточно простой и понятный синтаксис, в следствии чего разработка программ на нём занимает мало времени.

Последним языком для рассмотрения остался C++: данный язык имеет одну из самых высоких скоростей работы, что и определило его частое использование в вычислительной технике. С++ имеет строгую типизацию данных, из недостатков этого языка следует отметить его сложный синтаксис, в следствии чего, разработка программ на данном языке является не самой простой задачей. Также этот язык не имеет библиотек для реализации разрабатываемой программы.

Исходя из вышеперечисленного, для разработки программы выберем язык Python. На данный момент разработки программы этот язык имеет 4 актуальные версий: Python 3.7, Python 3.8, Python 3.9, Python 3.10 [7]. Для разработки выберем Python 3.7, который на данный момент имеет большее количество поддерживаемых библиотек.

Python имеет несколько сред разработки: Atom, SumlimeText, VisualStudio, Komondo IDE, PyCharm. Так как среда разработки отвечает только за графическую часть отображения кода, то её выбор основывается на личных предпочтениях, поэтому, выбираем PyCharm.

Для разработки пользовательского интерфейса используется библиотека  $PyQt5$  [8] и сам Qt.

17

#### **1.2.3 Выбор библиотеки для распознавания голосовых команд**

Для языка Python есть множество библиотек для распознавания голоса, рассмотрим бесплатные: SpeechRecognition [9], PoketSphinx [10].

Библиотека PoketSphinx не может распознавать речь на русском языке, следовательно, выбираем SpeechRecognition.

Библиотека SpeechRecognition позволяет использовать следующие интерфейсы для распознавания голоса:

− CMU sphinx (работает без подключения к интернету);

− google speech recognition;

− google cloud speech API;

− wit.ai;

− microsoft azure speech;

− houndify API;

− IBM speech to text;

− snowboy hotword detection (работает без подключения к интернету);

Так как интерфейсы: Google Cloud Speech, Wit.ai, Microsoft Azure Speech, Houndify API, IBM Speech to Text, Snowboy Hotword Detection запрашивают регистрацию ключа, их можно отбросить сразу.

Недостатком CMU Sphinx, как ни странно, является его возможность работы без подключения к интернету. При первом запуске программы он создаёт внутренний словарь, по которому будет распознавать речи, а так как разрабатываемая программа должна запускаться сразу при включении компьютера, то данное ожидание, которое в среднем занимает 4 минуты, не позволительно.

Из вышеперечисленного остаётся только Google Speech Recognition, её и будем использовать в разработке.

#### 1.2.4 Библиотеки, используемые в разработке

Так как пользователь может говорить команды и названия, отличающиеся от тех, которые прописаны в коде, нужно использовать библиотеку, для определения наибольшего соответствия. Для этого нам необходимо вычислять расстояние Левенштейна [11]. Расстояние Левенштейна – метрика, позволяющая определить «схожесть» двух строк - минимальное количество операций вставки одного символа, удаления одного символа и замены одного символа на другой, необходимых для превращения одной строки в другую. Данное математическое решение отлично реализует библиотека fuzzywuzzy.

Для работы с файлами на компьютере будет использоваться библиотека subprocess.

Для открытия поисковых запросов пользователя в интернете будет использоваться библиотека webbrowser.

Для записи данных в файл будет использоваться библиотека json.

#### 1.3 Вывод

Ha аналогов разрабатываемой программы, основе анализа были определены их основные преимущества и недостатки. Главным недостатком был недостаточный функционал голосовых интерфейсов. Из преимуществ некоторых систем можно отметить возможность работы как с компьютером, так и с интернетом.

В качестве языка программирования был выбран Python, поскольку он имеет множество библиотек, подходящих для данной разработки.

Для выполнения выпускной квалификационной работы была выбрана интегрированная среда разработки - PyCharm.

19

# **2 ОПРЕДЕЛЕНИЕ ТРЕБОВАНИЙ**

К общим требованиям можно отнести минимальные системные требования для персональных компьютеров:

− ОС: Windows 7 (64 бит) или выше;

− процессор: 2.1 ГГц Intel Core 2 Duo, AMD Athlon 64 Dual-Core 4000+ или аналогичный;

− оперативная память: 256 МБ ОЗУ;

− место на диске: 256 МБ;

− звуковая карта: звуковая карта, совместимая с DirectX;

− наличие микрофона;

− скорость интернет-соединения: 1024 Кбит/с.

Требования, перечисленные выше, были составлены на основе системных требований программ, а также на основе технических решений, используемых для разработки.

#### **2.1 Функциональные требования**

Система должна соответствовать следующим функциональным требованиям:

− распознавание голосовых команд пользователя на открытие файлов, запуск приложений, ввод поискового запроса в интернет-браузер;

− интерпретация голосовых команд пользователя в инструкции для компьютера;

− наличие функции добавления списка программ для быстрого открытия их голосовыми командами;

− наличие функции запрета для программ, чтобы голосовой интерфейс не реагировал на команды для запуска данного приложения;

20

− наличие возможности выбора микрофона, с которого будет прослушиваться речь;

− наличие возможности отключения или включения уведомлений;

− наличие возможности включения или отключения звука при появлении уведомлений;

− наличие возможности выполнения настроек как с помощью графического интерфейса, так и с помощью голосовых команд.

### **2.2 Нефункциональные требования**

Система должна соответствовать следующим нефункциональным требованиям:

− приложение должно быть разработано на платформе, предоставляющей возможность бесплатного распространения готовой системы;

− приложение должно работать на компьютерах со слабыми техническими характеристиками;

− пользовательский интерфейс приложения должен иметь хорошо читаемый шрифт.

# **3 ПРОЕКТИРОВАНИЕ**

# **3.1 Алгоритм работы программы**

На рисунках 4–5 приведены алгоритмы работы программы.

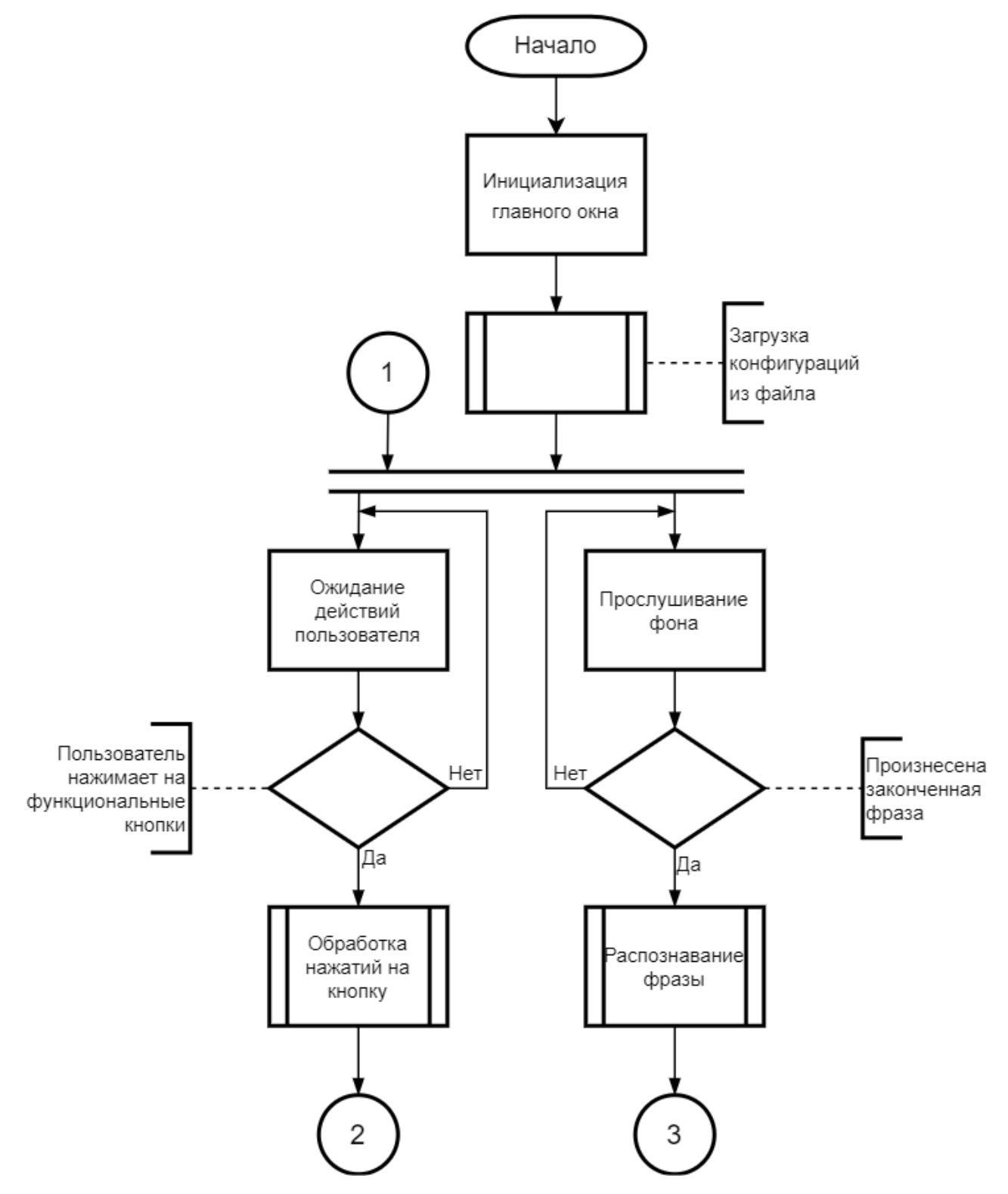

Рисунок 4 – Алгоритм работы программы

На рисунке 4 приведён алгоритм работы программы. Программа запускается при включении персонального компьютера. После этого программа будет постоянно слушать пользователя. Если пользователь начнёт говорить, то программа через 0,5 секунд после завершения фразы перейдёт на блок распознавания речи. Код, отвечающий за прослушивание голоса показан в приложении Д (листинги Д.3, Д.4). Одновременно с этим пользователь может работать с ассистентом вручную, посредством нажатий на кнопки. Код, отвечающий за работоспособность кнопок показан в приложении Г (листинг Г.1). Если голос пользователя распознался или пользователь нажал на одну из кнопок, то программа выполняет действия, описанные в алгоритме на рисунке 5.

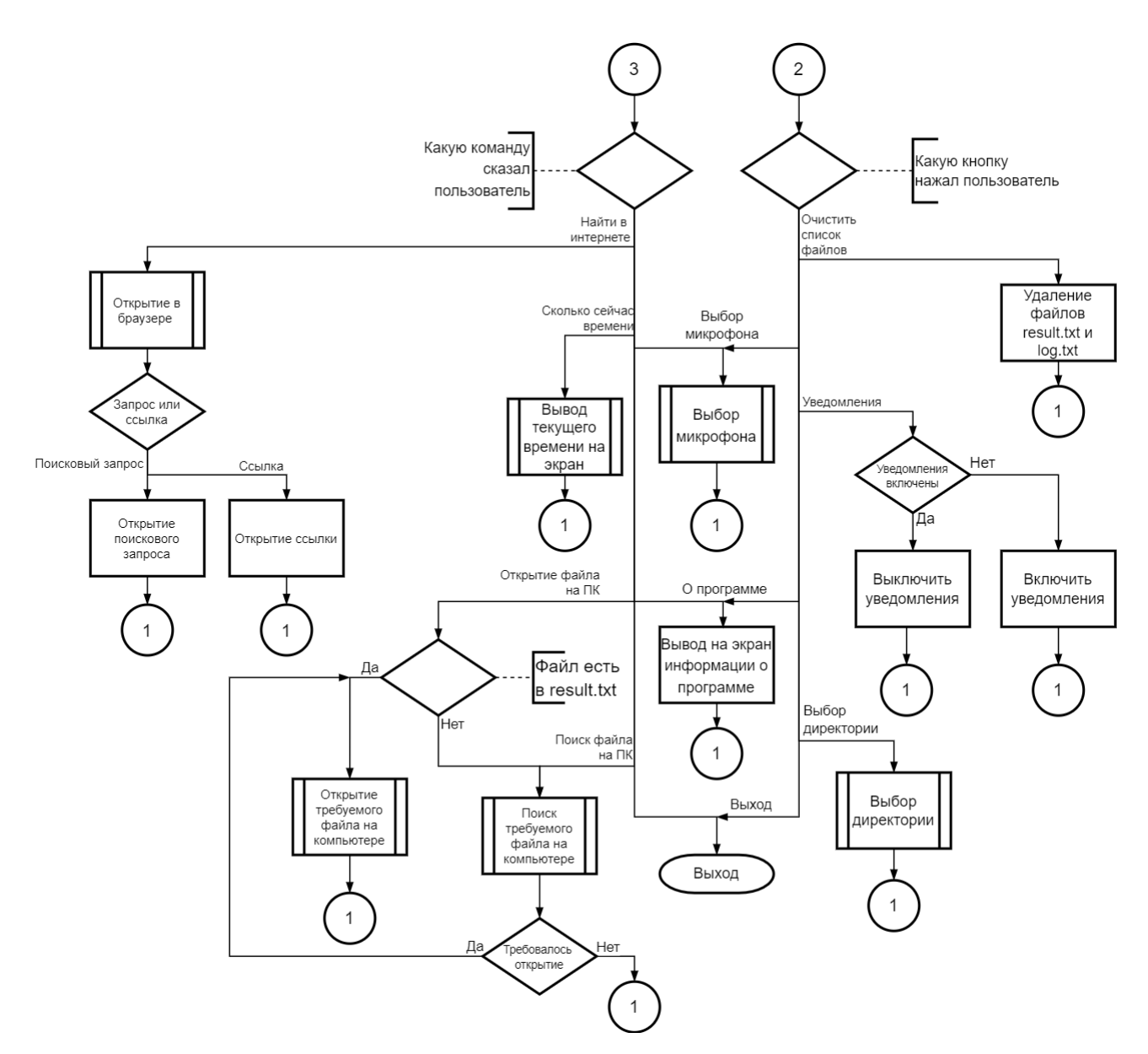

Рисунок 5 – Алгоритм распознавания команд и нажатий клавиш

Если переход на алгоритм, указанный на рисунке 5, произошёл после распознавания команды алгоритмом, приведённом на рисунке 4, то программа начинает определять, какую команду произнёс пользователь. Код, отвечающий за распознавание команды показан в приложении Д (листинги Д.1, Д.2) Программа распознаёт 7 видов голосовых команд:

- − найти в интернете;
- − сколько сейчас времени;
- − выбор микрофона;
- − о программе;
- − открыть файл на ПК;

− поиск файлов на ПК;

− выход.

Команда «Найти в интернете» реализует возможность с помощью голоса ввести в поисковую строку браузера запрос или ссылку. Реализацию данной команды можно увидеть в приложении В (листинг В.7). Команда «Сколько сейчас времени» даёт пользователю возможность узнать текущее время. Код данной команды показан в приложении В (листинг В.6). Команда «Выбор микрофона» позволяет с помощью голоса поменять микрофон, с которого будет прослушиваться речь пользователя. Реализацию данной команды можно увидеть в приложении В (листинг В.9). Команда «О программе» вызывает всплывающее меню, в котором указана информация о программе. Код данной команды показан в приложении В (листинг В.4). Команда «Открыть файл на ПК» позволяет открыть любой файл с помощью голоса. Изначально проверяется текстовый документ с названием «result.txt», в котором содержатся все найденные файлы. Если в данном документе нет пути к требуемому файлу, то осуществляется поиск файла на ПК. После того, как поиск завершился, файл будет открыт сразу. Реализацию данной команды можно увидеть в приложении В (листинг В.2). Команда «Поиск файла на ПК» реализует поиск файла на компьютере, при нахождении файла его путь, его название и расширение записывается в «result.txt». Код данной команды показан в приложении В (листинг В.1). Команда «Выход» закрывает программу. Реализацию данной команды можно увидеть в приложении В (листинг В.5).

Если переход на алгоритм, указанный на рисунке 5, произошёл после нажатия на кнопку, то программа сразу попадает на функцию, соответствующую данной кнопке. Приложение содержит в себе 6 кнопок:

- − очистить список файлов;
- − уведомления;
- − выбор микрофона;
- − выбор директории;
- − о программе;

− выход.

При нажатии на кнопку «Очистить список файлов» происходит удаление файлов «log.txt» и «result.txt». Реализацию данной кнопки можно увидеть в приложении Д (листинг Д.5). При нажатии на кнопку «уведомления» пользователь может отключить или включить уведомления. Код данной кнопки показан в приложении Д (листинг Д.6). При нажатии на кнопку «Выбор микрофона» происходит инициализация окна выбора микрофона. Код инициализации этого окна показан в приложении А (листинг А.2). Функционал данного окна описан в пункте 4.2. При нажатии на кнопку «Выбор директории» происходит инициализация окна выбора директории, инициализация данного окна продемонстрирована в приложении А (листинг А.3). Функционал данного окна описан в пункте 4.3. При нажатии на кнопку «О программе» вызывается всплывающее меню, в котором указана информация о программе. Код данной кнопки показан в приложении Д (листинг Д.7). Кнопка «Выход» закрывает программу. Реализацию данной кнопки можно увидеть в приложении Д (листинг Д.8).

### **3.2 Тенденции к дальнейшей разработке**

В рамках данной ВКР было разработано приложение, отвечающее всем пунктам задания. Однако для комфортного использования программного средства желательно дальнейшая доработка с целью введения дополнительных возможностей:

− озвучивание голосом того, что делает интерфейс: для реализации этого необходимо использовать библиотеку pyttsx3 с дополнительными голосовыми модулями;

− открытие результатов поисковых запросов;

− работа с браузером посредством голосовых команд: так как каждый сайт является набором строк кода, структурированных определённым образом, возможно эту структуру просмотреть программно и выдать в виде, в котором пользователь сможет воспринимать данную информацию. Для реализации этой части необходимо использовать парсинг. Парсинг – процесс сбора данных и их структурирования. Для этого необходимо «обойти» сайт или ссылку и найти данные, которые будут соответствовать запросу;

− предоставление пользователю возможности самостоятельной настройки фразы для активации голосового интерфейса.

### 4 РЕАЛИЗАЦИЯ

Для реализации программы использовалось:

- интегрированная среда разработки PyCharm;

- библиотеки для языка Python: PyQt5, SpeechRecognition, WebBrowser, subprocess, fuzzywuzzy;

- среда проектирования пользовательского интерфейса Qt.

Для сохранения файлов проекта использовался репозиторий на GitHub, взаимодействие с которым происходило с помощью программы для управления версий GitKraken.

При установке программы на ПК, она автоматически добавляется в автозапуск, поэтому дополнительных действий по включению программы после запуска компьютера не требуется.

#### 4.1 Основное окно

При открытии программы вручную из области уведомлений, перед пользователем появляется главное окно программы, отображаемого на рисунке 6. На данном окне пользователь может перейти в разделы для дополнительных настроек, разделы дополнительных настроек обозначены как: «опции», а также ему показывается результат распознавания его команд. Инициализация основного окна показана в приложении А (листинг А.1).

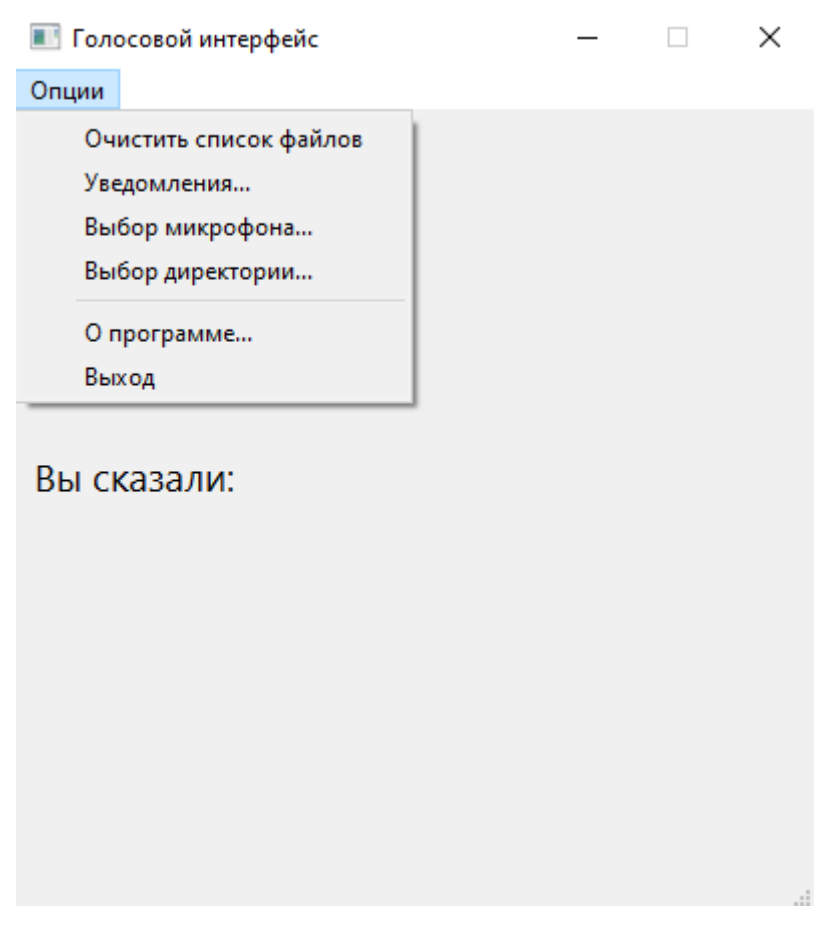

Рисунок 6 – Главное окно программы

Когда пользователь использует раздел «опции» появляется выпадающее меню, в котором содержатся пункты для отчистки файла с логами и результатами поиска, для отключения или включения уведомлений, для настройки микрофона, с которого будет прослушиваться речь пользователя, для выбора директории, куда будут сохраняться файлы, созданные программой, также пользователь сможет узнать о программе и закрыть её.

### **4.2 Окно выбора микрофона**

При нажатии на строку «Выбор микрофона…» пользователь попадёт в окно, указанное на рисунке 7. Инициализация данного окна показана в приложении А (листинг А.2).

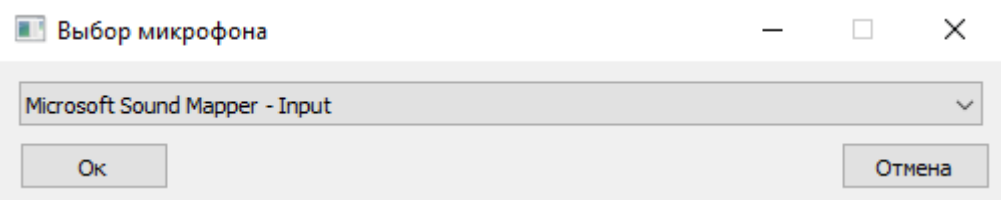

Рисунок 7 – Окно выбора микрофона

Данное окно содержит выпадающий список со всеми устройствами, которые могут идентифицироваться как входное звуковое устройство (рисунок 8).

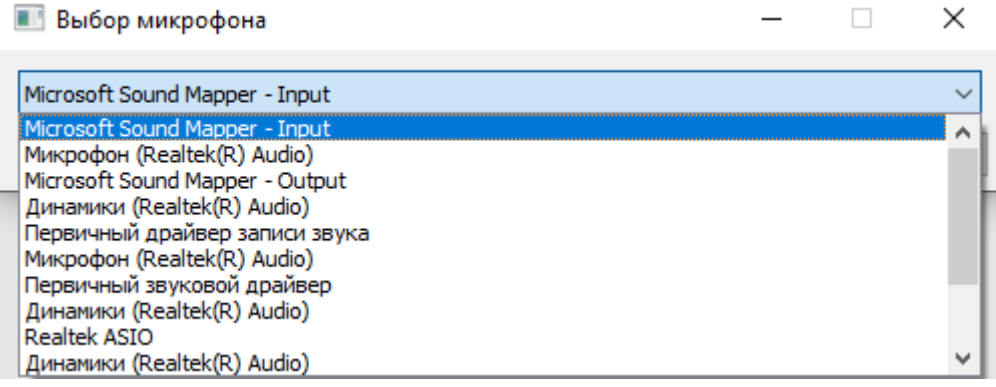

Рисунок 8 – Выпадающий список с звукозаписывающими устройствами

Также в данном окне присутствуют кнопки «Ок» и «Отмена». При нажатии на кнопку «Ок» пользователь подтверждает выбор микрофона, выбранный микрофон сохраняется в конфигурационный файл и в дальнейшем будет использоваться для восприятия речи пользователя программой. При нажатии на кнопку «Отмена» окно закрывается, выбранный микрофон не сохраняется.

Пользователь также может сказать голосовую команду для выбора микрофона в данном случае, микрофон сразу сохранится в конфигурационный файл, то есть подтверждения нажатием кнопки «Ок» не требуется.

Функционал данного окна прописан в приложении Б (листинг Б.1).

# **4.3 Окно выбора директории**

При нажатии на строку «Выбор директории…» пользователь попадёт в окно, указанное на рисунке 9. Инициализация данного окна показана в приложении А (листинг А.3).

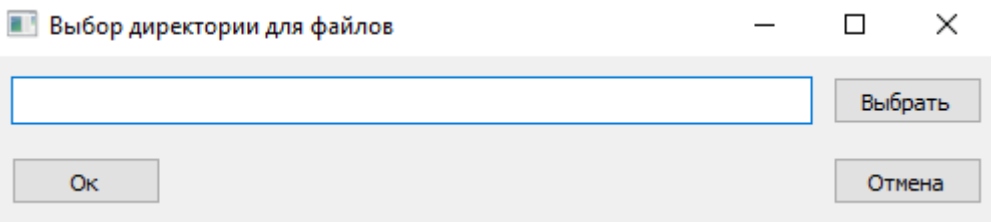

Рисунок 9 – Окно выбора директории

В данном окне пользователь может выбрать директорию, где будут созданы информационные файлы log.txt и result.txt. Файл log.txt будет хранить историю запросов пользователя, результат выполнения команд, а также информацию об непредвиденных ошибках.

Данное окно содержит в себе 3 кнопки: «Ок», «Отмена», «Выбрать», а также текстовое поле для голосового или письменного ввода директории.

При нажатии на кнопку выбрать, пользователю открывается всплывающее окно для ручного выбора директории (рисунок 10).

| $\times$<br>Выбор папки                           |                                        |                  |                 |              |                           |           |
|---------------------------------------------------|----------------------------------------|------------------|-----------------|--------------|---------------------------|-----------|
| $\checkmark$<br>个<br>$\sim$                       | Этот компьютер > Локальный диск (С:) > |                  | $\checkmark$    | Ō<br>$\circ$ | Поиск в: Локальный диск ( |           |
| Упорядочить ▼                                     | Новая папка                            |                  |                 |              | 明→                        | $\bullet$ |
| League of Legen ^                                 | ᄉ<br>Имя                               | Дата изменения   | Тип             | Размер       |                           |           |
| <b>QtVKR</b>                                      | PerfLogs                               | 07.12.2019 14:14 | Папка с файлами |              |                           |           |
| Test2                                             | <b>Program Files</b>                   | 30.04.2022 23:58 | Папка с файлами |              |                           |           |
| <b>VKR</b>                                        | Program Files (x86)                    | 23.12.2021 4:20  | Папка с файлами |              |                           |           |
| Этот компьютер                                    | Windows                                | 16.05.2022 19:16 | Папка с файлами |              |                           |           |
| Видео<br>國                                        | Пользователи                           | 21.11.2021 16:32 | Папка с файлами |              |                           |           |
| 鱼<br>Документы                                    |                                        |                  |                 |              |                           |           |
| Загрузки                                          |                                        |                  |                 |              |                           |           |
| - Изображения                                     |                                        |                  |                 |              |                           |           |
| <b>В</b> Музыка                                   |                                        |                  |                 |              |                           |           |
| Объемные объі                                     |                                        |                  |                 |              |                           |           |
| Рабочий стол                                      |                                        |                  |                 |              |                           |           |
| <sup>12</sup> , Локальный дис                     |                                        |                  |                 |              |                           |           |
| <b>Новый том (D:)</b><br>$\overline{\phantom{a}}$ |                                        |                  |                 |              |                           |           |
| Папка:                                            | Локальный диск (С:)                    |                  |                 |              |                           |           |
|                                                   |                                        |                  |                 |              | Выбор папки<br>Отмена     |           |

Рисунок 10 – Всплывающее окно ручного выбора директории

После выбора директории в ручном режиме, выбранная директория появляется в текстовом поле (рисунок 11).

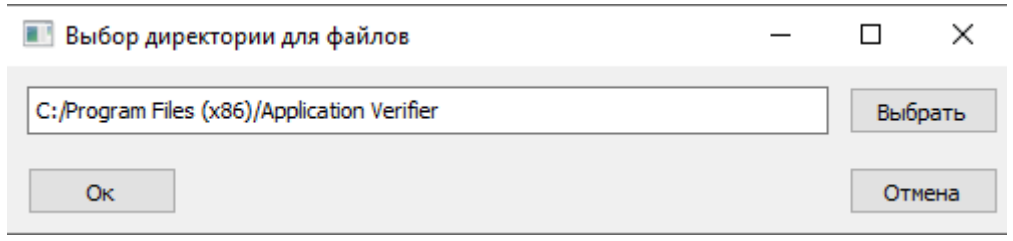

Рисунок 11 – Окно выбора с выбранной директорией

По аналогии с окном выбора микрофона: кнопка «Ок» – сохраняет директорию в конфигурационный файл, а кнопка «Отмена» – закрывает окно выбора без сохранения.

В следствии того, что данные файлы создаются и используются только программой и имеют закодированную структуру, то нет надобности добавлять голосовую команду для выбора данной папки.

Функционал данного окна прописан в приложении Б (листинг Б.2).

# **5 ТЕСТИРОВАНИЕ**

Все системы имели 64 разрядную архитектуру. Для тестирования на ОС Windows 7 и Windows 8.1 была использована Oracle VM Virtual box [12], версия платформенного пакета: 6.1.34.

В качестве тестирования будут приведены данные из диспетчера задач, а также примеры распознавания команд пользователя. На экранных снимках диспетчера задач (рисунки 12-17) будут приведены по 2 рисунка, на которых будет показана фоновая работа программы и её работа в нагрузке.

#### **5.1 Тестирование на Windows 10**

Технические характеристики персонального компьютера №1, использованного в тестировании на Windows 10:

− процессор: AMD Ryzen 5 3550H (12 логических процессоров);

− оперативная память: 16384 МБ (виртуальная память 2432 МБ);

− диск: Твердотельный накопитель на 464 ГБ;

− операционная система: Windows 10 (версия 10.0.19044.1620);

− встроенный микрофон Realtek(R) Audio.

| Процессы      |                                  | Производительность Журнал приложений Автозагрузка Пользователи Подробности Службы |               |                          |                          |          |      |               |  |
|---------------|----------------------------------|-----------------------------------------------------------------------------------|---------------|--------------------------|--------------------------|----------|------|---------------|--|
|               |                                  |                                                                                   | 4%            | 46%<br>v                 | 0%                       | 0%       | 1%   |               |  |
| Имя           |                                  | Состояние                                                                         |               | ЦП<br>Память             | Диск                     | Сеть     | GPU  | Ядро GPU      |  |
| $\,>\,$<br>TË | Antimalware Service Executable   |                                                                                   | 0,5%          | 431,9 MB                 | $0$ M <sub>b</sub> / $c$ | 0 Мбит/с | 0%   |               |  |
| Œ             | Диспетчер окон рабочего стола    |                                                                                   |               | 0%<br>155,6 MB           | $0$ M <sub>b</sub> / $c$ | 0 Мбит/с | 0,3% | Графически    |  |
| W             | Microsoft Word                   |                                                                                   | 0%<br>60.2 MB | $0$ M <sub>b</sub> / $c$ | 0 Мбит/с                 | 0%       |      |               |  |
|               | Проводник (2)                    |                                                                                   | 0.3%          | 52.4 MB                  | $0$ M <sub>b</sub> / $c$ | 0 Мбит/с | 0%   |               |  |
| ≻<br>F61      | Служба узла: Служба политик      |                                                                                   | 0%<br>36,2 MB | $0$ M <sub>b</sub> / $c$ | 0 Мбит/с                 | 0%       |      |               |  |
|               | <b>NVIDIA Share</b>              |                                                                                   | 0%<br>26.1 MB | $0$ M <sub>b</sub> / $c$ | 0 Мбит/с                 | 0%       |      |               |  |
| ≯<br>⊯        | Диспетчер задач                  | 0,5%                                                                              | 25.0 MB       | $0$ M <sub>b</sub> / $c$ | 0 Мбит/с                 | 0%       |      |               |  |
|               | main.exe                         | 0.7%                                                                              | 23,2 MB       | $0$ M <sub>b</sub> / $c$ | 1.5 Мбит/с               | 0%       |      |               |  |
| ⋋<br>оą       | Узел службы: UtcSvc              |                                                                                   | 0%<br>20,8 MB | $0$ M <sub>b</sub> / $c$ | 0 Мбит/с                 | 0%       |      |               |  |
| ⋋             | MH Индексатор службы Microsoft   |                                                                                   | 0%<br>18,9 MB | $0$ M <sub>b</sub> / $c$ | 0 Мбит/с                 | 0%       |      |               |  |
| ⋋<br>61       | Узел службы: модуль запуска      |                                                                                   | 16,8 MB<br>0% | $0$ M <sub>b</sub> / $c$ | 0 Мбит/с                 | 0%       |      |               |  |
|               |                                  |                                                                                   |               |                          |                          |          |      |               |  |
|               | <b>NVIDIA Container</b>          |                                                                                   | 0%<br>15,4 MB | $0$ M <sub>b</sub> / $c$ | 0 Мбит/с                 | 0%       |      |               |  |
| TF            | <b>MoUSO Core Worker Process</b> |                                                                                   | 0%<br>15.4 MB | $0$ M <sub>b</sub> / $c$ | 0 Мбит/с                 | 0%       |      |               |  |
| ⋋             | LocalServiceNoNetworkFirewall    |                                                                                   |               | 0%<br>15.1 MB            | $0$ M <sub>b</sub> / $c$ | 0 Мбит/с | 0%   |               |  |
| ⋖             |                                  |                                                                                   |               |                          |                          |          |      | $\rightarrow$ |  |

Рисунок 12 – Потребление ресурсов в фоновом режиме

Как видно на рисунке 12, потребление оперативной памяти в фоновом режиме находится около 23.2 МБ, что соответствует заявленным системным требованиям. А нагрузка на процессор составляет 0.7%, что так же соответствует заявленным системным требованиям.

| Процессы Производительность Журнал приложений Автозагрузка Пользователи Подробности Службы |                                        |           |      |           |           |                            |                          |            |                  |               |
|--------------------------------------------------------------------------------------------|----------------------------------------|-----------|------|-----------|-----------|----------------------------|--------------------------|------------|------------------|---------------|
| Имя                                                                                        |                                        | Состояние |      | 26%<br>ЦП | v         | 48%<br>Память              | 21%<br>Диск              | 0%<br>Сеть | 0%<br><b>GPU</b> | Ядро GPU      |
| PyCharm (2)<br>≻                                                                           |                                        |           |      | 0,7%      |           | 1128,3 MB                  | $0$ M <sub>b</sub> / $c$ | 0 Мбит/с   | 0%               |               |
| Google Chrome (14)<br>Θ                                                                    |                                        |           | 0,2% |           | 1034,0 MB | $0.1$ M <sub>b</sub> / $c$ | 0 Мбит/с                 | 0%         |                  |               |
| <b>BE Antimalware Service Executable</b><br>≻                                              |                                        |           |      | 0%        |           | 444,1 MB                   | 0 M5/c                   | 0 Мбит/с   | 0%               |               |
|                                                                                            | <b>В Диспетчер окон рабочего стола</b> |           |      |           | 0,5%      | 241,3 MB                   | $0$ M <sub>b</sub> / $c$ | 0 Мбит/с   | 0,1%             | Графически    |
| Microsoft Word<br>W                                                                        |                                        |           |      | 0%        |           | 62,4 MB                    | $0$ M <sub>b</sub> / $c$ | 0 Мбит/с   | 0%               |               |
| Проводник (2)<br>≻                                                                         |                                        |           |      |           | 0,5%      | 46,3 MB                    | $0$ M <sub>b</sub> / $c$ | 0 Мбит/с   | 0%               |               |
| 61                                                                                         | Служба узла: Служба политик            |           |      |           | 0%        | 36,3 MB                    | $0$ M <sub>b</sub> / $c$ | 0 Мбит/с   | 0%               |               |
| main.exe<br>$\rightarrow$                                                                  |                                        |           |      |           | 17,3%     | 32,4 MB                    | 17,9 M <sub>b</sub> /c   | 0 Мбит/с   | 0%               |               |
| <b>NVIDIA Share</b>                                                                        |                                        |           |      |           | 0%        | 26,5 MB                    | $0$ M <sub>b</sub> / $c$ | 0 Мбит/с   | 0%               |               |
| Диспетчер задач<br>ıN.<br>⋗                                                                |                                        |           |      |           | 1,0%      | 25,4 MB                    | $0$ M <sub>b</sub> / $c$ | 0 Мбит/с   | 0%               |               |
| Узел службы: UtcSvc<br>≻<br>61                                                             |                                        |           |      |           | 0%        | 20,8 MB                    | $0$ M <sub>b</sub> / $c$ | 0 Мбит/с   | 0%               |               |
| Индексатор службы Microsoft<br>L.<br>$\,>\,$                                               |                                        |           | 0%   |           | 19,1 MB   | 0 M5/c                     | 0 Мбит/с                 | 0%         |                  |               |
|                                                                                            | <b>• Изоляция графов аудиоустро</b>    |           |      | 0%        |           | 18,6 MB                    | $0$ M <sub>b</sub> / $c$ | 0 Мбит/с   | 0%               |               |
| Узел службы: модуль запуска<br>O.<br>⋋                                                     |                                        |           |      | 0%        |           | 16,8 MB                    | $0$ M <sub>b</sub> / $c$ | 0 Мбит/с   | 0%               |               |
|                                                                                            |                                        |           |      |           |           |                            |                          |            |                  | $\rightarrow$ |

Рисунок 13 – Потребление ресурсов в режиме нагрузки

На рисунке 13 видно, что при выполнении команды пользователя оперативной памяти находится около значения 32.4 МБ, а вот нагрузка на процессор уже составляет около 17.3%, также возросла нагрузка на носитель информации.

Подводя итоги о нагрузке программы на компьютер можно сделать вывод, что потребление ресурсов находится в пределах заявленных системных требований.

#### **5.2 Тестирование на Windows 8.1**

Технические характеристики персонального компьютера №2, использованного в тестировании на Windows 8.1:

− процессор: AMD Ryzen 5 3550H (1 логический процессор);

− оперативная память: 2752 МБ (виртуальная память 2432 МБ);

− диск: Жесткие диск на 50 ГБ;

35

− операционная система: Windows 8.1 (версия 6.3.9600.17031);

− микрофон Realtek(R) Audio.

| 慳              | ▭<br>$\boldsymbol{\mathsf{x}}$<br>Диспетчер задач |                   |              |              |                            |                             |              |  |  |  |
|----------------|---------------------------------------------------|-------------------|--------------|--------------|----------------------------|-----------------------------|--------------|--|--|--|
| Файл           | Параметры<br>Вид                                  |                   |              |              |                            |                             |              |  |  |  |
| Процессы       | Производительность                                | Журнал приложений | Автозагрузка | Пользователи | Подробности                | $C \rightarrow \rightarrow$ |              |  |  |  |
|                | ۸                                                 |                   | 2%           | 44%          | 16%                        | 0%                          |              |  |  |  |
| Имя            |                                                   | Состояние         | ЦП           | Память       | Диск                       | Сеть                        |              |  |  |  |
| Приложения (5) |                                                   |                   |              |              |                            |                             | ۸            |  |  |  |
| D              | Google Chrome                                     |                   | 0%           | 61,3 MB      | $0.1$ M <sub>b</sub> / $c$ | 0 Мбит/с                    |              |  |  |  |
| main<br>Þ      |                                                   |                   | 0%           | 18,3 MB      | $0$ M <sub>b</sub> / $c$   | 0 Мбит/с                    |              |  |  |  |
| Þ              | Блокнот                                           |                   | 0%           | 1,0 MB       | $0$ M <sub>b</sub> / $c$   | 0 Мбит/с                    |              |  |  |  |
| Þ              | Диспетчер задач                                   |                   | 0%           | 7,6 MB       | $0$ M <sub>b</sub> / $c$   | 0 Мбит/с                    |              |  |  |  |
| Þ              | Проводник                                         |                   | 0%           | 19,4 MB      | $0$ M <sub>b</sub> / $c$   | 0 Мбит/с                    |              |  |  |  |
|                | Фоновые процессы (19)                             |                   |              |              |                            |                             |              |  |  |  |
| $\blacksquare$ | <b>COM Surrogate</b>                              |                   | 0%           | 3,4 MB       | $0$ M <sub>b</sub> / $c$   | 0 Мбит/с                    |              |  |  |  |
|                | Device Association Framework                      |                   | 0%           | 0,9 MB       | $0$ M <sub>b</sub> / $c$   | 0 Мбит/с                    |              |  |  |  |
| o              | Google Chrome                                     |                   | 0%           | 5.1 MB       | $0$ M <sub>b</sub> / $c$   | 0 Мбит/с                    |              |  |  |  |
| o              | Google Chrome                                     |                   | 0%           | 31,5 MB      | $0$ M <sub>b</sub> / $c$   | 0 Мбит/с                    |              |  |  |  |
| o              | Google Chrome                                     |                   | 0%           | 2.5 MB       | $0$ M <sub>b</sub> / $c$   | 0 Мбит/с                    |              |  |  |  |
| ο              | Google Chrome                                     |                   | 0%           | 127,5 MB     | $0$ M <sub>b</sub> / $c$   | 0 Мбит/с                    |              |  |  |  |
| ο              | Google Chrome                                     |                   | 0%           | 4,0 MB       | $0$ M <sub>b</sub> / $c$   | 0 Мбит/с                    | $\mathbf{v}$ |  |  |  |
| Меньше<br>W    |                                                   |                   |              |              |                            | Снять задачу                |              |  |  |  |

Рисунок 14 – Потребление ресурсов в фоновом режиме

Как видно на рисунке 14, потребление оперативной памяти в фоновом режиме находится около 18.3 МБ, что соответствует заявленным системным требованиям. А нагрузка на процессор составляет 0%, что так же соответствует заявленным системным требованиям.

| 慳                |                              | Диспетчер задач   |              |                    |                          | ×                           |   |
|------------------|------------------------------|-------------------|--------------|--------------------|--------------------------|-----------------------------|---|
| Файл             | Параметры<br>Вид             |                   |              |                    |                          |                             |   |
| Процессы         | Производительность           | Журнал приложений | Автозагрузка | Пользователи       | Подробности              | $C \rightarrow \rightarrow$ |   |
|                  | ۸                            |                   | 56%          | 44%                | 61%                      | 0%                          |   |
| Имя              |                              | Состояние         | ЦП           | Память             | Диск                     | Сеть                        |   |
| Приложения (4)   |                              |                   |              |                    |                          |                             | ۸ |
| D                | Google Chrome                |                   | 0%           | 61,1 MB            | $0$ M <sub>b</sub> / $c$ | 0 Мбит/с                    |   |
| Þ<br>main        |                              |                   | 42,3%        | 21,0 MB            | 6,4 МБ/с                 | 0 Мбит/с                    |   |
| D                | Диспетчер задач              |                   | 0%           | 7,7 M <sub>B</sub> | $0$ M <sub>b</sub> / $c$ | 0 Мбит/с                    |   |
| D                | Проводник                    |                   | 0%           | 23,5 MB            | $0$ M <sub>b</sub> / $c$ | 0 Мбит/с                    |   |
|                  | Фоновые процессы (20)        |                   |              |                    |                          |                             |   |
| n fil            | <b>COM Surrogate</b>         |                   | 0%           | 3.7 MB             | $0$ M <sub>b</sub> / $c$ | 0 Мбит/с                    |   |
| Œ                | Device Association Framework |                   | 0%           | 0,9 MB             | $0$ M <sub>b</sub> / $c$ | 0 Мбит/с                    |   |
| o                | Google Chrome                |                   | 0%           | 5.1 M <sub>B</sub> | $0$ M <sub>b</sub> / $c$ | 0 Мбит/с                    |   |
| о                | Google Chrome                |                   | 0%           | 33,4 MB            | $0$ M <sub>b</sub> / $c$ | 0 Мбит/с                    |   |
| ο                | Google Chrome                |                   | 0%           | 2.5 MB             | $0$ M <sub>b</sub> / $c$ | 0 Мбит/с                    |   |
| О                | Google Chrome                |                   | 0%           | 1,6 MB             | $0$ M <sub>b</sub> / $c$ | 0 Мбит/с                    |   |
| o                | Google Chrome                |                   | 0%           | 124,9 MB           | $0$ M <sub>b</sub> / $c$ | 0 Мбит/с                    |   |
| Θ                | Google Chrome                |                   | 0%           | 4,0 MB             | 0 M5/c                   | 0 Мбит/с                    | v |
| Меньше<br>$\sim$ |                              |                   |              |                    |                          | Снять задачу                |   |

Рисунок 15 – Потребление ресурсов в режиме нагрузки

На рисунке 15 видно, что при выполнении команды пользователя оперативной памяти находится около значения 21 МБ, а вот нагрузка на процессор уже составляет около 42.3%, также возросла нагрузка на носитель информации.

Подводя итоги о нагрузке программы на компьютер можно сделать вывод, что потребление ресурсов находится в пределах заявленных системных требований.

### **5.3 Тестирование на Windows 7**

Технические характеристики персонального компьютера №3, использованного в тестировании на Windows 7:

- − процессор: AMD Ryzen 5 3550H (1 логический процессор);
- − оперативная память: 2752 МБ (виртуальная память 2432 МБ);
- − диск: Жесткие диск на 50 ГБ;
- − операционная система: Windows 7 (версия 6.1.7601.25895);
- − микрофон Realtek(R) Audio.

| Файл<br>Параметры<br>Процессы            | Вид<br>Справка<br>Службы |                 |                     |                      |                   |
|------------------------------------------|--------------------------|-----------------|---------------------|----------------------|-------------------|
| Приложения                               |                          |                 | Быстродействие      | Сеть<br>Пользователи |                   |
| Имя образа                               | Пользо                   | ЦΠ              | Память (            | Описание             | ▴                 |
| browser.exe                              | <b>Test VKR</b>          | 00.             | 3144 KB             | Yandex w             |                   |
| browser.exe                              | <b>Test VKR</b>          | 00              | 10 528 KB           | Yandex w             |                   |
| browser.exe                              | <b>Test VKR</b>          | 00              | 44 628 KB           | Yandex w             |                   |
| browser.exe                              | <b>Test VKR</b>          | 00              | 7 520 KB            | Yandex w             |                   |
| browser.exe                              | <b>Test VKR</b>          | 00              | 5 400 KB            | Yandex w             |                   |
| csrss.exe                                |                          | 00              | 1392 KB             |                      |                   |
| dwm.exe                                  | <b>Test VKR</b>          | 00              | 1 240 KB            | Диспетч              |                   |
| explorer.exe                             | <b>Test VKR</b>          | 00              | 22 576 KB           | Проводник            |                   |
| main.exe                                 | <b>Test VKR</b>          | 00              | 19 436 KB           | main                 | Ξ                 |
| searchbandap                             | <b>Test VKR</b>          | 00              | 1376 KB             | Voice assi           |                   |
| taskeng.exe                              | <b>Test VKR</b>          | 00              | 1 316 KB            | Обработ              |                   |
| taskhost.exe                             | <b>Test VKR</b>          | 00 <sup>1</sup> | 1692K <sub>B</sub>  | Хост-про             |                   |
| taskmgr.exe                              | <b>Test VKR</b>          | 00              | 1992 K <sub>b</sub> | Диспетч              |                   |
| VBoxTray.exe                             | <b>Test VKR</b>          | 00              | 1656 KB             | VirtualBox           |                   |
| winlogon.exe                             |                          | 00              | 1804K <sub>B</sub>  |                      |                   |
| • Отображать процессы всех пользователей |                          |                 |                     |                      | Завершить процесс |

Рисунок 16 – Фоновая нагрузка на Windows 7

Как видно на рисунке 16, потребление оперативной памяти в фоновом режиме находится около 19.4 МБ, что соответствует заявленным системным требованиям. А нагрузка на процессор составляет 0%, что так же соответствует заявленным системным требованиям.

| Процессы<br>Приложения                   | Службы          |    | Быстродействие      | Сеть<br>Пользователи |                   |
|------------------------------------------|-----------------|----|---------------------|----------------------|-------------------|
| Имя образа                               | Пользо          | ЦΠ | Память (            | Описание             | ▲                 |
| browser.exe                              | <b>Test VKR</b> | 00 | 5 104 KB            | Yandex w             |                   |
| browser.exe                              | <b>Test VKR</b> | 00 | 5 384 KB            | Yandex w             |                   |
| browser.exe                              | <b>Test VKR</b> | 00 | 6 688 KB            | Yandex w             |                   |
| browser.exe                              | <b>Test VKR</b> | 00 | 3 264 KB            | Yandex w             |                   |
| browser.exe                              | <b>Test VKR</b> | 00 | 1 344 KB            | Yandex w             |                   |
| browser.exe                              | <b>Test VKR</b> | 00 | 2 504 KB            | Yandex w             |                   |
| browser.exe                              | <b>Test VKR</b> | 00 | 27 316 KB           | Yandex w             | Ξ                 |
| csrss.exe                                |                 | 00 | 1428 K <sub>b</sub> |                      |                   |
| dwm.exe                                  | <b>Test VKR</b> | 00 | 1 204 KB            | Диспетч              |                   |
| explorer.exe                             | <b>Test VKR</b> | 02 | 22 524 KB           | Проводник            |                   |
| main.exe                                 | <b>Test VKR</b> | 30 | 21 272 KB           | main                 |                   |
| searchbandap                             | <b>Test VKR</b> | 00 | 1 576 KB            | Voice assi           |                   |
| taskhost.exe                             | <b>Test VKR</b> | 00 | 1680 KB             | Хост-про             |                   |
| taskmgr.exe                              | <b>Test VKR</b> | 00 | 1984 KB             | Диспетч              |                   |
| VBoxTray.exe                             | <b>Test VKR</b> | 00 | 4740 KB             | VirtualBox           |                   |
| • Отображать процессы всех пользователей |                 |    |                     |                      | Завершить процесс |

Рисунок 17 – Потребление ресурсов в режиме нагрузки

На рисунке 17 видно, что при выполнении команды пользователя оперативной памяти находится около значения 21.2 МБ, а вот нагрузка на процессор уже составляет около 30%.

Подводя итоги о нагрузке программы на компьютер можно сделать вывод, что потребление ресурсов находится в пределах заявленных системных требований.

# **5.4 Тестирование распознавания голоса**

Для тестирования правильности распознавания речи выберем некоторые команды и произнесём их. Первой командой будет открыть сайт, второй командой будет запуск какого-нибудь приложения на компьютере, третьей командой будет поиск в интернете.

| <u> ■ Голосовой интерфейс</u>   —  <br>$\Box$<br>$\mathbf{x}$ |                                               | ■ Голосовой интерфейс   —   回<br>$-x$                                |
|---------------------------------------------------------------|-----------------------------------------------|----------------------------------------------------------------------|
| Опции<br>Вы сказали:помощник<br>открой в браузере<br>vk.com   | Опции<br>Вы сказали:помощник<br>запусти сапёр | Опции<br>Вы сказали:помощник<br>найди в браузере погоду<br>на завтра |
| лi                                                            |                                               | zî.                                                                  |

Рисунок 18 – Выполнение команд программой

Как видно из рисунка 18, программа правильно распознала все 3 фразы.

### **5.5 Тестирование голосового управления**

В качестве тестирования голосового управления будет представлен скриншот файла «log.txt» (рисунок 19), который записывает в себя команду, произнесённую пользователем, а также результат её выполнения.

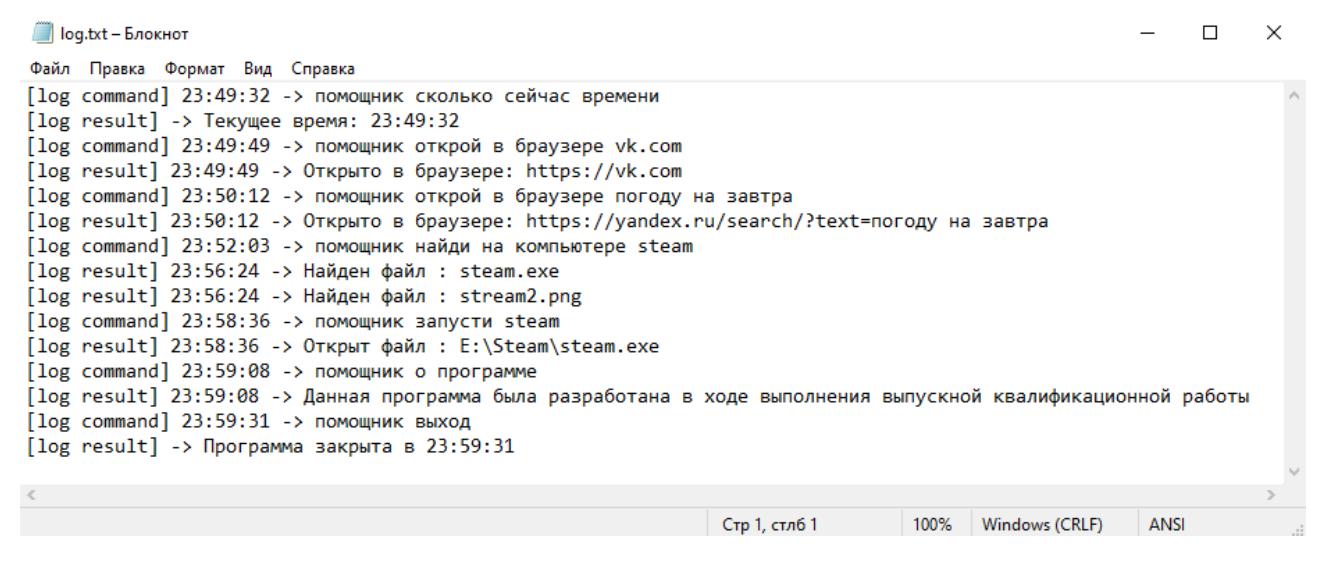

Рисунок 19 – Команда и результат её выполнения

Как видно из рисунка 19, программа откликается на каждую из произнесённых команд.

### **ЗАКЛЮЧЕНИЕ**

В рамках выпускной квалификационной работы был спроектирован и реализован голосовой интерфейс для людей с ограниченными возможностями. Для достижения поставленной цели был проведен анализ существующих аналогов программных решений. Рассмотрены достоинства и недостатки средств и технологии, которые можно применять для разработки голосовых интерфейсов. Для реализации программного продукта был выбран язык программирования Python. В качестве среды разработке был выбран PyCharm. В качестве среды для разработки пользовательского интерфейса был выбран Qt Designer. Определен необходимый функционал голосового интерфейса. Приведены этапы проектирования, разработка и процедура тестирования функционала программы.

Разработанный голосовой интерфейс может быть полезным для людей с ограниченными возможностями, которые желают использовать персональные компьютеры.

#### **СПИСОК ИСПОЛЬЗОВАННЫХ ИСТОЧНИКОВ**

1. Умные помощники: обзор рынка, тренды и перспективы. – Текст : электронный // Лента : [сайт]. – 2021. – URL: https://ict.moscow/news/voiceassistants-2021/ (дата обращения: 25.12.2021).

2. Куприна, Е. Тенденция роста использования голосовых интерфейсов в мире. – Текст : электронный / Е. Куприна // mildberry :  $[ca\text{irr}]$ . – URL: https://www.mildberry.ru/cases/voice-assistants/ (дата обращения: 20.03.2022).

3. Desktop Browser Market Share Russian Federation. – Изображение (неподвижное ; двухмерное) : электронное // StatCounter:  $\lceil \text{ca} \check{\text{nr}} \rceil$ . – 2022. – URL: https://gs.statcounter.com/browser-market-share/desktop/worldwide (дата обращения: 25.12.2021).

4. Рейтинг языков программирования TIOBE. – Текст : электронный // tiobe : [сайт]. – URL: https://www.tiobe.com/tiobe-index/ (дата обращения: 16.05.2022).

5. Рейтинг языков программирования PyPl. – Текст : электронный // pypl.github : [сайт]. – URL: https://pypl.github.io/PYPL.html (дата обращения: 16.05.2022).

6. Статическая и динамическая типизация данных. – Текст. Изображение (неподвижное ; двухмерное) : электронные // habr : [сайт]. - 3 декабря 2012. -URL: https://habr.com/ru/post/161205/ (дата обращения: 16.05.2022).

7. Версии Python / idlesign. – Текст : электронный // pythonz.net = versions : [сайт]. – URL: https://pythonz.net/versions/ (дата обращения: 16.05.2022).

8. Riverbank Computing : [официальный сайт] / Riverbank Computing Limited, The Qt Company. – США, 2021. – URL: https://www.riverbankcomputing.com/static/Docs/PyQt5/ (дата обращения: 25.12.2021). – Текст : электронный.

9. SpeechRecognition Documentation / Uberi. – Текст : электронный // github.com = speech recognition :  $[ca\ddot{m}r]$ . – URL: https://github.com/Uberi/speech\_recognition#readme (дата обращения: 25.12.2021).

42

10. PocketSphinx Documentation / lenzo-duo. – Текст : электронный //  $github.com = pocketsphinx$  :  $[ca\text{AT}]$ . – URL: https://github.com/cmusphinx/pocketsphinx (дата обращения: 16.05.2022).

11. Расстояние Левенштейна. – Текст. Изображение (неподвижное ; двухмерное) : электронные // habr :  $\lceil \text{ca} \check{n} \check{n} \rceil$ . – 7 апреля 2011. – URL: https://habr.com/ru/post/117063/ (дата обращения: 16.05.2022).

12. VirtualBox : [официальный сайт] / Oracle. – США, 2022. – URL: https://www.virtualbox.org/ (дата обращения: 16.05.2022). – Текст : электронный.

### **ПРИЛОЖЕНИЕ А**

```
Листинг А.1 – Инициализация главного окна программы
from PyOt5 import OtCore, OtGui, OtWidgets
class Ui MainWindow(object):
    def setupUi(self, MainWindow):
         MainWindow.setObjectName("MainWindow")
         MainWindow.resize(250, 420)
         MainWindow.setMinimumSize(QtCore.QSize(250, 420))
         MainWindow.setMaximumSize(QtCore.QSize(250, 420))
         MainWindow.setFocusPolicy(QtCore.Qt.NoFocus)
         self.centralwidget = QtWidgets.QWidget(MainWindow)
         self.centralwidget.setObjectName("centralwidget")
        self.message_from_user =
QtWidgets.QLabel(self.centralwidget)
        self.message_from_user.setGeometry(QtCore.QRect(10, 170,
221, 201))
        self.message_from_user.setAlignment(OtCore.Ot.AlignLeading
| QtCore.Qt.AlignLeft | QtCore.Qt.AlignTop)
        self.message from user.setObjectName("message from user")
        self.message_from_user.setWordWrap(True)
         MainWindow.setCentralWidget(self.centralwidget)
         self.menubar = QtWidgets.QMenuBar(MainWindow)
        self.menubar.setGeometry(QtCore.QRect(0, 0, 250, 22))
         self.menubar.setObjectName("menubar")
         self.options = QtWidgets.QMenu(self.menubar)
         self.options.setObjectName("options")
         #self.settings = QtWidgets.QMenu(self.menubar)
         #self.settings.setObjectName("settings")
        self.microphone settings = QtWidgets.QMenu(self.options)
self.microphone settings.setObjectName("microphone settings")
         MainWindow.setMenuBar(self.menubar)
         self.statusbar = QtWidgets.QStatusBar(MainWindow)
         self.statusbar.setObjectName("statusbar")
         MainWindow.setStatusBar(self.statusbar)
         self.notifications = QtWidgets.QAction(MainWindow)
```
#### Продолжение приложения А

 self.notifications.setObjectName("notifications") self.chose microphone = QtWidgets.QAction(MainWindow) self.chose microphone.setObjectName("chose microphone") self.sens microphone = QtWidgets.QAction(MainWindow) self.sens\_microphone.setObjectName("sens\_microphone") self.volume microphone = QtWidgets.QAction(MainWindow) self.volume microphone.setObjectName("volume microphone") self.clear files = QtWidgets.QAction(MainWindow) self.clear files.setObjectName("clear files") self.view files = QtWidgets.QAction(MainWindow) self.view files.setObjectName("view files") self.directory = QtWidgets.QAction(MainWindow) self.directory.setObjectName("directory") self.quick access = QtWidgets.QAction(MainWindow) self.quick access.setObjectName("quick access") #self.red\_files = QtWidgets.QAction(MainWindow) #self.red files.setObjectName("red files") self.about programm = QtWidgets.QAction(MainWindow) self.about programm.setObjectName("about programm") self.Exit = QtWidgets.QAction(MainWindow) self.Exit.setObjectName("Exit") self.options.addAction(self.clear\_files) self.options.addAction(self.view files) #self.options.addAction(self.red\_files) self.options.addAction(self.notifications)

self.options.addAction(self.microphone settings.menuAction()) self.options.addAction(self.directory) self.options.addSeparator() self.options.addAction(self.about programm) self.options.addAction(self.Exit) self.microphone settings.addAction(self.chose microphone) self.microphone settings.addAction(self.sens microphone) self.microphone settings.addAction(self.volume microphone) self.menubar.addAction(self.options.menuAction()) #self.menubar.addAction(self.settings.menuAction()

#### Продолжение приложения А

```
 self.retranslateUi(MainWindow)
         QtCore.QMetaObject.connectSlotsByName(MainWindow)
     def retranslateUi(self, MainWindow):
         _translate = QtCore.QCoreApplication.translate
        MainWindow.setWindowTitle( translate("MainWindow",
"Голосовой интерфейс", "Voice assistant"))
        self.message from user.setText( translate("MainWindow", "Вы
сказали: "))
        self.options.setTitle(translate("MainWindow", "Опции"))
         #self.settings.setTitle(_translate("MainWindow", 
"Настройки"))
        self.microphone settings.setTitle( translate("MainWindow",
"Микрофон"))
        self.notifications.setText( translate("MainWindow",
"Уведомления..."))
        self.chose microphone.setText( translate("MainWindow",
"Выбор устройства..."))
        self.sens_microphone.setText(_translate("MainWindow",
"Чувствительность микрофона..."))
        self.volume_microphone.setText(_translate("MainWindow",
"Громкость микрофона..."))
        self.clear files.setText( translate("MainWindow",
"Отчистить список файлов"))
        self.view files.setText( translate("MainWindow",
"Посмотреть список файлов..."))
        self.directory.setText(translate("MainWindow",
"Директория..."))
        self.quick access.setText( translate("MainWindow", "Быстрый
доступ"))
         #self.red_files.setText(_translate("MainWindow", 
"Редактировать список файло..."))
        self.about programm.setText( translate("MainWindow", "O
программе..."))
        self.Exit.setText(translate("MainWindow", "Выход"))
```

```
class MainWindow(QtWidgets.QMainWindow, Ui_MainWindow):
    def __ init (self):
        super(). init ()
         self.setupUi(self)
```
#### Листинг А.2 – Инициализация окна выбора микрофона

```
from PyQt5 import QtCore, QtGui, QtWidgets
class Ui_Choise_mic(object):
    def setupUi(self, Choise mic):
        Choise mic.setObjectName("Choise mic")
        Choise mic.resize(500, 70)
         sizePolicy = 
QtWidgets.QSizePolicy(QtWidgets.QSizePolicy.Fixed, 
QtWidgets.QSizePolicy.Fixed)
         sizePolicy.setHorizontalStretch(0)
         sizePolicy.setVerticalStretch(0)
```

```
sizePolicy.setHeightForWidth(Choise mic.sizePolicy().hasHeightForWi
dth()
```

```
Choise mic.setSizePolicy(sizePolicy)
Choise mic.setMinimumSize(QtCore.QSize(500, 70))
Choise mic.setMaximumSize(QtCore.QSize(500, 70))
 self.comboBox = QtWidgets.QComboBox(Choise_mic)
 self.comboBox.setGeometry(QtCore.QRect(10, 10, 481, 22))
 self.comboBox.setObjectName("comboBox")
self.ok = QtWidgets.QPushButton(Choise mic)
 self.ok.setGeometry(QtCore.QRect(10, 40, 75, 24))
 self.ok.setObjectName("ok")
self.cancel = QtWidgets.QPushButton(Choise mic)
 self.cancel.setGeometry(QtCore.QRect(420, 40, 75, 24))
 self.cancel.setObjectName("cancel")
self.retranslateUi(Choise mic)
```

```
 QtCore.QMetaObject.connectSlotsByName(Choise_mic)
```

```
def retranslateUi(self, Choise mic):
         _translate = QtCore.QCoreApplication.translate
         Choise_mic.setWindowTitle(_translate("Choise_mic", "Выбор
микрофона"))
        self.ok.setText(translate("Choise mic", "Ok"))
        self.cancel.setText(translate("Choise mic", "Отмена"))
Листинг А.3 – Инициализация окна выбора директории
from PyQt5 import QtCore, QtGui, QtWidgets
class Ui_Chose_dir(object):
    def setupUi(self, Chose dir):
        Chose dir.setObjectName("Chose dir")
        Chose dir.resize(500, 77)
        self.textEdit = QtWidgets.QTextEdit(Chose dir)
        self.textEdit.setGeometry(QtCore.QRect(10, 10, 400, 24))
         self.textEdit.setObjectName("textEdit")
        self.Chose = QtWidgets.QPushButton(Chose dir)
         self.Chose.setGeometry(QtCore.QRect(420, 10, 75, 24))
         self.Chose.setObjectName("chose")
        self.Ok = QtWidgets.QPushButton(Chose dir)
         self.Ok.setGeometry(QtCore.QRect(10, 50, 75, 24))
         self.Ok.setObjectName("ok")
        self.Cancel = QtWidgets.QPushButton(Chose dir)self.Cancel.setGeometry(OtCore.ORect(420, 50, 75, 24))
         self.Cancel.setObjectName("cancel")
        self.retranslateUi(Chose dir)
         QtCore.QMetaObject.connectSlotsByName(Chose_dir)
    def retranslateUi(self, Chose dir):
         _translate = QtCore.QCoreApplication.translate
         Chose_dir.setWindowTitle(_translate("Chose_dir", "Выбор 
директории для файлов"))
        self.Chose.setText(translate("Chose dir", "Выбрать"))
        self.Ok.setText(translate("Chose dir", "Ok"))
        self.Cancel.setText(translate("Chose dir", "Отмена"))
```
# **ПРИЛОЖЕНИЕ Б**

```
Листинг Б.1 – Выбор микрофона
from PyQt5 import QtCore, QtGui, QtWidgets
from PyQt5.QtWidgets import QFileDialog, QMessageBox
from choice import Ui_Choise_mic
import speech_recognition as SR
import json
class NewWindowChoiceMic(QtWidgets.QWidget, Ui Choise mic):
   chosen mic = ""
   def __ init (self, parent):
        super(NewWindowChoiceMic, self). init ()
         self.setupUi(self)
         self.parent = parent
        self.add funk()
        self.add funk btn()
   def choice micro(self, signal): # !!!
         if signal:
             self.show()
         else:
             self.hide()
    def add_funk(self):
        list mic = SR.Microphone().list microphone names()
        self.comboBox.addItems(list mic)
         self.comboBox.currentTextChanged.connect(self.text_changed)
   def text changed(self, text):
        list mic = SR.Microphone().list microphone names()
        self.chosen mic =
list mic.index(self.comboBox.currentText())
   def add funk btn(self):
```
### Продолжение приложения Б

```
 self.ok.clicked.connect(self.Ok)
         self.cancel.clicked.connect(self.Cansel)
     def Cansel(self): # !!!
        self.choice micro(False)
     def Ok(self):
         global config
         config.update(chosen_microphone=self.chosen_mic)
         self.ToJSON()
        self.choice micro(False)
     def ToJSON(self):
         global config
         with open('config.txt', 'w') as outfile:
             json.dump(
                 config,
                 outfile,
                 indent=4,
                 ensure_ascii=False
) outfile.close()
Листинг Б.2 – Выбор директории
```

```
from PyQt5 import QtCore, QtGui, QtWidgets
from PyQt5.QtWidgets import QFileDialog, QMessageBox
from set directory import Ui Chose dir
import speech_recognition as SR
import json
class NewWindowChoiceDir(QtWidgets.QWidget, Ui Chose dir):
    chosen_dir = ""
   def __ init (self, parent):
        super(NewWindowChoiceDir, self). init ()
         self.setupUi(self)
```
# Продолжение приложения Б

```
 self.parent = parent
    self.add funk btn()
def choice path(self, signal):
     if signal:
         self.show()
     else:
         self.hide()
def add funk btn(self):
     self.Ok.clicked.connect(self.ok)
     self.Cancel.clicked.connect(self.cancel)
     self.Chose.clicked.connect(self.chose)
 def ok(self):
     global config
     config.update(chosen_directory=self.chosen_dir)
     self.ToJSON()
    self.choice path(False)
      def cancel(self):
          self.choice path(False)
      def chose(self):
           dirlist = QFileDialog.getExistingDirectory(self)
          self.chosen dir = dirlist
          self.textEdit.setText(self.chosen_dir)
      def ToJSON(self):
           global config
           with open('config.txt', 'w') as outfile:
               json.dump(
                   config,
                   outfile,
                   indent=4,
                   ensure_ascii=False
```

```
) outfile.close()
```
Листинг Б.3 – Обработка исключений при неправильно выбранных настройках

```
cfq = {"chosen microphone": 1,
    "chosen directory": 'D:\\'
}
try:
     with open('config.txt', 'r') as cfg:
        config = json.load(cfg) cfg.close()
except FileNotFoundError:
     with open('config.txt', 'w') as cfgFile:
         json.dump(
             cfg,
             cfgFile,
             indent=4,
             ensure_ascii=False
         )
         cfgFile.close()
except Exception:
     error = QMessageBox()
     error.setWindowTitle("Неизвестная ошибка")
    error.setText("Неизвестная ошибка, пожалуйста, переустановите
программу\n" + Exception)
```
## ПРИЛОЖЕНИЕ В

```
Листинг В.1 - Поиск файлов в операционной системе
elif cmd == 'search in computer':
    for open = self.commandfor x in for open:
        if "." in x:
            for open = for open.split('.')
    for z in command for open or search computer['tbr']:
        for open = for open.replace(z, "").strip()
    try:
        drives = win32api.GetLogicalDriveStrings()
        drives = drives.split('\000')[:-1]
        with open('result.txt', 'a') as result:
            for i in drives:
                for rootdir, dirs, files in os.walk(i):
                    for file in files:
                         print (rootdir, file)
                         if (file.split('.')[0]) == for open:print (os.path.join(rootdir, file))
                             result.write(os.path.join(rootdir,
file) + "\n\langle n"\n\rangleresult.close()
    except Exception:
        now = datetime.dataetime.now()with open('log.txt', 'a') as log:
            log.write("[log error] " + str(now.hour) + ":" +str(now.minute) + ":" + str(now.second) +"-> Файл имеет неизвестную кодировку" +
rootdir + file + "->" + Exception + "\n")
            log.close()
```
### Листинг В.2 - Открытие файла в операционной системе

```
command for open or search computer = {
    "tbr": ('на компьютере', 'файл', 'папку', 'документ', 'компе',
'найди', 'на', 'открой', 'запусти', 'запустить')
```
#### Продолжение приложения В

```
files extension = {
    "type": ('exe', 'pdf', 'docx', 'doc' 'mp3', 'txt', 'mp4',
'avi', 'ppt', 'pptx', 'mpeg3', 'mpeg4',
             'png', 'gif', 'jpeg', 'zip', 'rar', '7zip')
elif cmd == 'open in computer':
    for open = self. command#удаляются слова, мешающие поиску файла
    for z in command for open or search computer['tbr']:
        for open = for open.replace(z, "").strip()
    trv:
        with open('result.txt', 'r') as fast open:
            result file = fast open.readlines()
            fast open.close()
        ver file = \{'file': '',
            'percent': 0
        \rightarrow# поиск файла, название которого наиболее соответствует
слову, которое сказал пользователь
        for p in result file:
            for v in files extension.items():
                for d in v:
                    for y in d:
                        vrt = fuzz.ratio(str(for open) + str(y),os.path.basename(p))
                        if vrt > ver file['percent']:
                            ver file['file'] = pver file['percent'] = vrt# если процент совпадений меньше 30% осуществляется поиск
файлов на компьютере
        if ver file['percent'] < 30:
            try:
                drives = win32api.GetLogicalDriveStrings()
                drives = drives.split('\000')[:-1]
```
#### Продолжение приложения В

```
 with open('result.txt', 'a') as result:
                     for i in drives:
                          for rootdir, dirs, files in os.walk(i):
                              for file in files:
                                  print(rootdir, file)
                                 if (file.split('.')[0]) ==for open:
                                      print(os.path.join(rootdir, 
file))
result.write(os.path.join(rootdir, file) + "\n")
                     result.close()
             except Exception:
                now = datetime.data with open('log.txt', 'a') as log:
                     log.write("[log error] " +
                                str(now.hour) + ":" + str(now.minute) 
+ ":" + str(now.second) +
                                "-> Файл имеет неизвестную кодировку" 
+ rootdir + file + "->" +
                               str(Exception) + "\\n") log.close()
             try:
                file for open = ver file['file'].replace(r"\"",
r"\\""")
                 print(file_for_open)
                subprocess.call(('start', "", ver file['file']),
shell=True)
             except Exception:
                now = datetime.data.datetime.now()
                 with open('log.txt', 'a') as log:
                     log.write("[log error] " + str(now.hour) + ":" 
+ str(now.minute) + ":" + str(now.second) +
                                " -> Неизвестная ошибка: " + 
str(Exception) + "\n\n\ log.close()
```
### Продолжение приложения В

```
 else:
            file for open = ver file['file'].replace(r"\"",
r"\\""")
             print(file_for_open)
            subprocess.call(('start', "", ver file['file']),
shell=True)
    except Exception:
        now = datetime.data.datetime.now()
         with open('log.txt', 'a') as log:
            log.write("[log error] " + str(now.hour) + ":" +str(now.minute) + ":" + str(now.second) +
                            " -> Неизвестная ошибка: " + 
str(Exception) + "\n\n\ log.close()
```
#### Листинг В.3 – Включение и выключение уведомлений

```
elif cmd == 'on notification':
     self.notifications = True
elif cmd == 'off notification':
     self.notifications = False
```
### Листинг В.4 – Информация о программе

```
elif cmd == 'about program':
     try:
        about = QMessageBox() about.setWindowTitle("О программе")
         about.setText("Данная программа была разработана в ходе 
выполнения выпускной квалификационной работы"
                      "студентом 4 курса южно-уральского 
государственного университета"
                      "высшей школы электроники и компьютерных наук"
                       "кафедры Электронные вычислительные машины.\n"
                      "Версия программы: 0.1 alpha")
         about.exec_()
     except Exception:
```

```
 now = datetime.datetime.now()
         with open('log.txt', 'a') as log:
            log.write("[log error] " + str(now.hour) + ":" +str(now.minute) + ":" + str(now.second) +
```

```
 " -> Неизвестная ошибка" + str(Exception) +
```
 $" \n\langle n" \rangle$ 

log.close()

#### Листинг В.5 – Выход из программы

```
elif cmd == 'exit':
```
MainWindow.close()

#### Листинг В.6 – Текущее время

```
if cmd == 'time':
    now = datetime.data.datetime.now()
    self.message_from_user.setText(self.message_from_user.text() +
"\nОтвет: " + "Сейчас " + str(now.hour) + ":" + str(now.minute) +
":" + str(now.second))
     with open('log.txt', 'a') as log:
         log.write("[log result] -> Текущее время: " + str(now.hour)
                    + ":" + str(now.minute) + ":" + str(now.second) + 
''\n\langle n" \rangle
```
log.close()

#### Листинг В.7 – Поиск в интернете

```
command for open internet = \{ "tbr": ('в браузере', 'в интернете', 'открой на компьютере',
             'открой', 'запусти', 'найди на компьютере', 'найди')
}
elif cmd == 'open in browser':
    for open = self.commandfor z in command for open internet['tbr']:
        for open = for open.replace(z, "").strip()
    if re.search(r' \.', for open):
        webbrowser.open new tab('https://' + for open)
         with open('log.txt', 'a') as log:
             log.write("[log result] -> Открыто в браузере: " + 
'https://' + for_open + "\n")
```

```
 log.close()
    elif re.search(r'\ ', for open):
webbrowser.open_new_tab('https://yandex.ru/search/?text='.format(fo
r_open))
         with open('log.txt', 'a') as log:
              log.write("[log result] -> Открыто в браузере: "
                         + 'https://yandex.ru/search/?text=' + 
for open + " \n\rightharpoonup n" log.close()
     else: 
webbrowser.open_new_tab('https://yandex.ru/search/?text='.format(fo
r_open))
        with open('log.txt', 'a') as log:
              log.write("[log result] -> Открыто в браузере: " +
                         'https://yandex.ru/search/?text=' + for_open 
+ "\n\langle n" \rangle
```
log.close()

### Листинг В.8 – Изменение микрофона

```
elif cmd == "microphone settings":
    for open = self.command with open('config.txt', 'r') as cfg:
        config = json.load(cfg) cfg.close()
     for z in settings_microphone['tbr']:
        for open = for open.replace(z, "").strip()
```

```
 config.update(chosen_microphone=for_open)
```
#### Листинг В.9 – Изменение микрофона голосом

```
for open = selfcommandwith open('config.txt', 'r') as cfg:
```
# Окончание приложения В

```
config = json.load(cfg) cfg.close()
for z in settings_microphone['tbr']:
    for open = for open.replace(z, "").strip()
config.update(chosen_microphone=int(for_open))
with open('config.txt', 'w') as outfile:
     json.dump(
         config,
         outfile,
         indent=4,
         ensure_ascii=False
     )
outfile.close()
```
### ПРИЛОЖЕНИЕ Г

Листинг Г.1 - Подключение навигационных кнопок и глобальных переменных

from PyQt5 import QtCore, QtGui, QtWidgets from PyQt5.QtWidgets import QMessageBox from PyQt5.QtCore import QTimer from fuzzywuzzy import fuzz from signals import NewWindowChoiceMic from signals import NewWindowChoiceDir

```
import speech recognition as SR
import webbrowser
import subprocess
import datetime
import win32api
import psutil
import json
import re
import os
```
 $isActive = True$ 

import time

```
class MainWindow (QtWidgets.QMainWindow, Ui MainWindow):
   def init (self):
       super(). init ()self.setupUi(self)
       self.newWindowChoiceMic = NewWindowChoiceMic(self)
       self.newWindowChoiceDir = NewWindowChoiceDir(self)
       # загрузка конфигурационного файла
       self.load config()
       cho micro = 0direct = "C:\\\command = ""
       notification = True
```
### Окончание приложения Г

```
 self.voiceRec(isActive)
         # функционал всех нажимных частей интерфейса
         self.notifications.triggered.connect(
             lambda: self.add_notifications
         )
         self.directory.triggered.connect(
             lambda: self.newWindowChoiceDir.choice_path(True)
)self.chose microphone.triggered.connect(
             lambda: self.newWindowChoiceMic.choice_micro(True)
         )
         self.Exit.triggered.connect(
             lambda: self.close_programm()
         )
        self.about programm.triggered.connect(
            lambda: self.about programm()
\overline{\phantom{a}}def load config(self):
     with open('config.txt', 'r') as cfgFile:
         temp = json.load(cfgFile)
        self.cho micro = temp['chosen microphone']
        self.direct = temp['chosen directory']
```
# ПРИЛОЖЕНИЕ Д

#### Листинг Д.1 - Список команд для управления интерфейсом

```
command dict = \{"commands": {
        "time": ('сейчас времени', 'текущее время', 'который час'),
        "open in browser": ('в браузере', 'в интернете'),
        "open in computer": ('открой', 'запусти', 'запустить'),
        "search in computer": ('найди', 'отыщи', 'поищи', 'найди'),
        "on notification": ('выключи уведимления', 'отключи
уведомления'),
        "off notification": 'включи уведомления',
        "settings": ('опции'),
        "about program": ('o программе', 'программа'),
        "exit": ('выключись', 'закройся', 'выход'),
        "hello": ('привет', 'здравствуй', 'добрый день', 'добрый
вечер', 'доброе утро', 'приветствую')
    \}"tbr": ('сколько', 'узнай', 'узнать', 'компьютере'), # tbr -
to be removed - должно быть удалено
    "uname": ('компьютер', 'помощник', 'устройство'),
    "where need search": ('гугл', 'яндекс')
```
#### Листинг Д.2 - Определение команды

```
def recognize cmd (self, cmd) :
    # примерный поиск
    RecCom = \{' \text{cmd}': ',
         'percent': 0
    \left\{ \right.for c, v in command dict['commands'].items():
        for x in v:
             vrt = fuzzy.ratio(cmd, x)if vrt > RecCom['percent']:
                 RecCom['cmd'] = cRecCom['percent'] = vrt
```
Листинг Д.3 – Прослушивание тишины в ожидании команды пользователя

```
def voiceRec(self, isActive):
     # проверка на активацию микрофона
     if isActive:
         rec = SR.Recognizer()
         mic = SR.Microphone(
             device index=self.cho micro
\overline{\phantom{a}} with mic as source:
              rec.adjust_for_ambient_noise(
                  source=mic,
                  duration=0.2
\overline{\phantom{a}}stop listening = rec.listen in background(mic,
self.callback)
Листинг Д.4 – Удаление частей, помешающих распознаванию команды
```

```
def callback(self, recognizer, audio):
     try:
        voice = recognizer.recognize google(
             audio,
             language="ru-RU"
         ).lower()
        self.message from user.setText('Вы сказали: ' + voice)
         timenow = datetime.datetime.now()
         with open('log.txt', 'a') as log:
             log.write("[log command] " + str(timenow.hour) + ":" + 
str(timenow.minute) + ":" + str(timenow.second) + " -> " + voice +
" \n\langle n" \rangle log.close()
         # проверка на обращение к ассистенту
        if voice.startswith(command dict["uname"]):
             cmd = voice
            for y in command dict['tbr']:
                 cmd = cmd.replace(y, "").strip()
```

```
for x in command dict['uname']:
                cmd = cmd.replace(x, "").strip()
            # распознаём и выполняем команду
            self. command = cmdcmd = self.recopize cmd(cmd)self.execute cmd(cmd['cmd'])
   except SR.UnknownValueError:
        print ("Голос не распознан!")
    except SR. RequestError as e:
        print ("Could not request results from Google Speech
Recognition service; \{0\}".format(e))
```
### Листинг Д.5 - Удаление файлов

```
def delete files (self) :
```

```
os.remove(os.path.join(os.path.abspath(os.path.dirname( file )),
'result.txt'))
```

```
os.remove(os.path.join(os.path.abspath(os.path.dirname( file )),
'loq.txt'))
```
#### Листинг Д.6 - Включение или отключение увеломлений

```
def add notifications (self) :
    if self.notifications:
        self.notifications = False
    else:
        self.notifications = True
```
#### Листинг Д.7 - О программе

```
def about programm (self) :
    trv:
        about = QMessageBox()about.setWindowTitle("O программе")
        about.setText ("Данная программа была разработана в ходе
```
## Окончание приложения Д

```
выполнения выпускной квалификационной работы"
                            "студентом 4 курса южно-уральского
государственного университета"
                             "высшей школы электроники и компьютерных
наук "
                            "кафедры Электронные вычислительные
машины.\n"
                            "Версия программы: 0.6 beta")
         about.setStandardButtons(QMessageBox.Ok)
         about.exec_()
     except Exception:
         now = datetime.datetime.now()
         with open('log.txt', 'a') as log:
            log.write("[log error] " + str(now.hour) + ":" +str(now.minute) + ":" + str(now.second) +
                        " -> Неизвестная ошибка" + str(Exception) + 
" \n\backslash n" log.close()
```
### Листинг Д.8 – Выход их программы

```
def close programm(self):
    app.quit()
```